### **Ecco cosa potete fare**

# Divertirvi suonando il piano

# ň Suonare con i vari timbri

Oltre ai timbri di pianoforte da utilizzare in concerto, questo strumento è anche dotato di un'ampia gamma di suoni strumentali interni. Potete selezionare i timbri che preferite a seconda della musica che state eseguendo o del vostro stato d'animo. Potete anche suonare due Tone insieme (layer) per scoprire le vostre combinazioni originali preferite.

# $\Box$  Ascoltare ed esercitarsi con i brani interni

Questo piano contiene brani interni famosi in una varietà di generi, dalla classica al jazz, insieme a pezzi per esercitarsi e molto altro. Potete usare questi brani interni come esempi mentre vi esercitate. È disponibile anche un metronomo interno per aiutarvi a sviluppare il vostro senso del ritmo mentre suonate.

### ň Esercitarsi sui brani sul vostro smartphone (funzione **Bluetooth®** Audio)

Potete connettere uno smartphone o tablet a questo strumento via Bluetooth, e riprodurre i vostri brani preferiti dai diffusori del piano. Questo vi permette anche di suonare sulle esecuzioni dei musicisti che ammirate.

# ň Registrare la vostra esecuzione

Potete registrare ciò che suonate sulla tastiera, e poi riprodurlo per ascoltare la vostra esecuzione. Riascoltando subito la vostra esecuzione, potete migliorare la vostra tecnica, o potete copiarla su una memoria USB come un brano musicale.

. . . . . . . . . . . . .

# Impostare il piano come preferite

# ň Cambiare il tocco della tastiera (Key Touch)

Potete regolare il modo in cui risponde la tastiera (il tocco della tastiera o key touch) quando suonate, secondo i vostri gusti.

# ň Accordarsi con un altro strumento (Master Tuning)

Suonando insieme ad altri strumenti o in situazioni simili, potete regolare l'intonazione di riferimento del piano per far corrispondere la sua intonazione con quella degli altri strumenti.

# ň Creare il vostro timbro di pianoforte (Piano Designer)

Regolando i diversi elementi del suono di pianoforte, vi permette di personalizzare il timbro di piano come preferite.

# ň Memorizzare le vostre impostazioni preferite (Registration)

Potete memorizzare le impostazioni che preferite e poi selezionare istantaneamente le impostazioni per ogni brano o per esecutori differenti.

# Altri modi di divertirsi con questo strumento

## Connettere un'app per divertirsi con varie funzionalità aggiuntive (funzione **Bluetooth®** MIDI)

Connettendo questo piano a un'app Roland via Bluetooth, potete scoprire nuova musica tramite Roland Cloud, e usare funzioni come gli spartiti digitali per aiutarvi quando vi esercitate... così da sperimentare un nuovo mondo di esecuzioni pianistiche.

\* Sappiate che in certe nazioni potrebbe non essere possibile utilizzare Roland Cloud in questo momento.

Prima di usare questa unità, leggete con attenzione "USARE L'UNITÀ IN MODO SICURO" e "NOTE IMPORTANTI" (foglio separato "USARE L'UNITÀ IN MODO SICURO" e Manuale dell'Utente ([p. 37](#page-36-0) e [p. 38](#page-37-0)). Dopo la lettura, tenete il documento(i) a portata di mano per future consultazioni.

## **B** Bluetooth

**[pagina](#page-7-0) 8**

**[pagina](#page-12-0) 13**

**[pagina](#page-13-0) 14**

**[pagina](#page-14-0) 15**

**[pagina](#page-9-0) 10**

**[pagina](#page-16-0) 17**

**[pagina](#page-16-1) 17**

**[pagina](#page-10-0) 11**

**[pagina](#page-18-0) 19**

**Englist** 

間体中文

# <span id="page-1-0"></span>Guida rapida

# Selezionare un Tone (suono)

Questo piano vi permette di divertirvi suonando con una varietà di timbri che chiamiamo Tone.

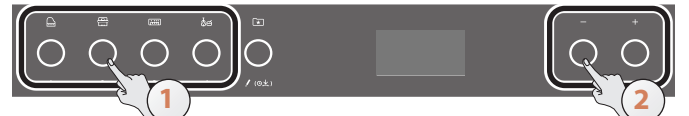

#### **1. Premete un tasto Tone per selezionare un gruppo di Tone.**

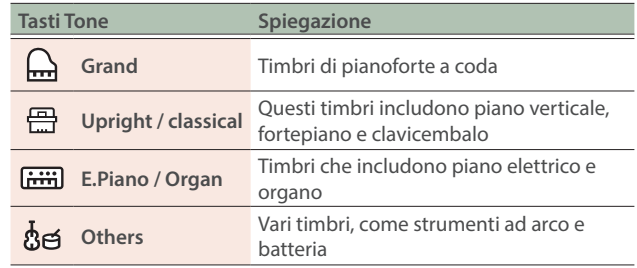

#### **2. Usate i tasti [-] [+] (Selection) per selezionare il suono.**

→ Fate riferimento alla ["Lista dei Tone" \(p. 32\)](#page-31-0).

# Usare il metronomo

Potete suonare e studiare mentre ascoltate un metronomo.

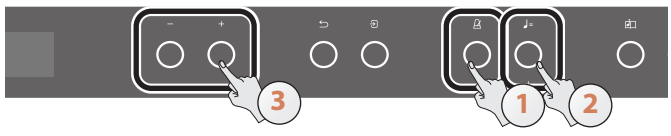

- **1. Premete il tasto [ ] (Metronome).**
- **2. Premete il tasto [ ] (Tempo).**
- **3. Usate i tasti [-] [+] per selezionare il tempo.**

#### **MEMO**

Per i dettagli su come cambiare la suddivisione ritmica, fate riferimento a ["Esercitarsi con il metronomo" \(p. 12\).](#page-11-0)

#### **4. Per arrestare il metronomo, premete di nuovo il tasto**  $[A]$ .

# **Registrazione**

Potete registrare ciò che suonate sulla tastiera, e poi riprodurlo per ascoltare la vostra esecuzione.

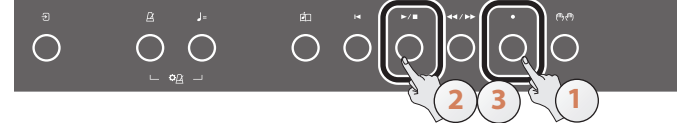

- **1. Premete il tasto [**ó**] (Record).**
- **2.** Premete il tasto [▶/■] (Play/Stop).

La registrazione inizia dopo un conteggio di una battuta.

- **3. Premete nuovamente il tasto [**ò**] per arrestare la registrazione.**
- **4. Per ascoltare il brano che avete registrato, premete il tasto [** $\triangleright$ /■].

# Selezionare/riprodurre una song

Potete suonare sui brani (song) riprodotti su questo strumento.

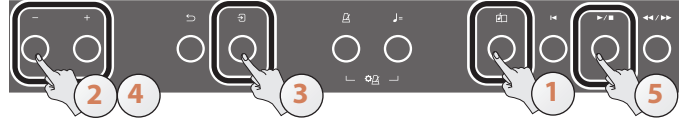

#### 1. Premete il tasto [ **1** (Song).

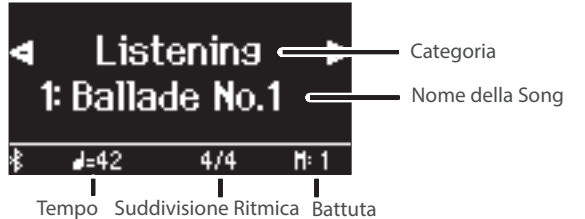

#### **2. Premete i tasti [-][+] per selezionare una categoria.**

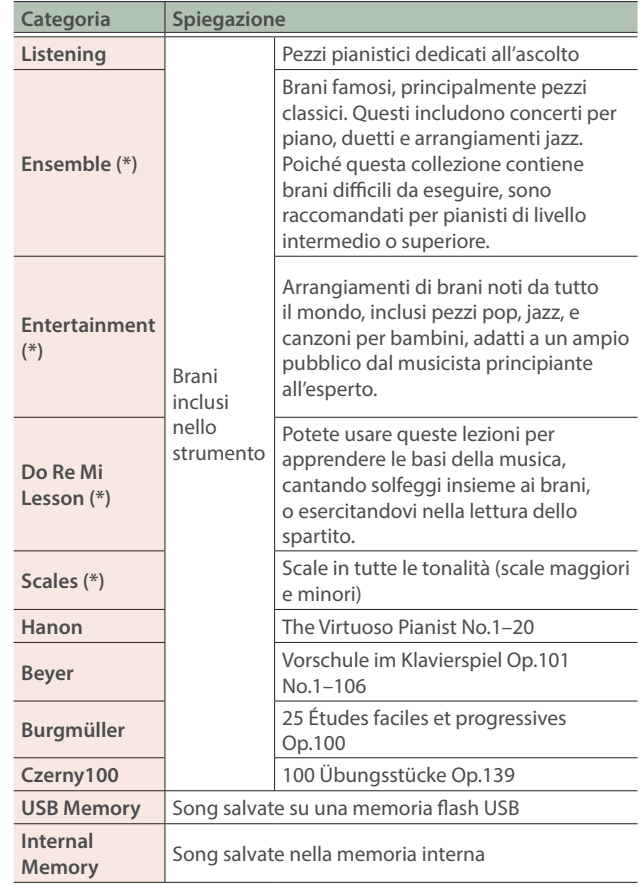

(\*) Brani che corrispondono alla collezione di partiture incluse, "Roland Piano Masterpieces".

#### **3. Premete il tasto [ ] (Enter).**

**4. Usate i tasti [-] [+] per selezionare il brano.**

Ø Fate riferimento alla ["Lista delle Song Interne" \(p. 34\)](#page-33-0).

- **5.** Premete il tasto [▶/■]. La song viene riprodotta.
- **6.** Premete di nuovo il tasto [▶/■] per arrestare la **riproduzione della song.**
- **7. Per uscire dalle impostazioni della song, premete il tasto [ ].**

# **Contents**

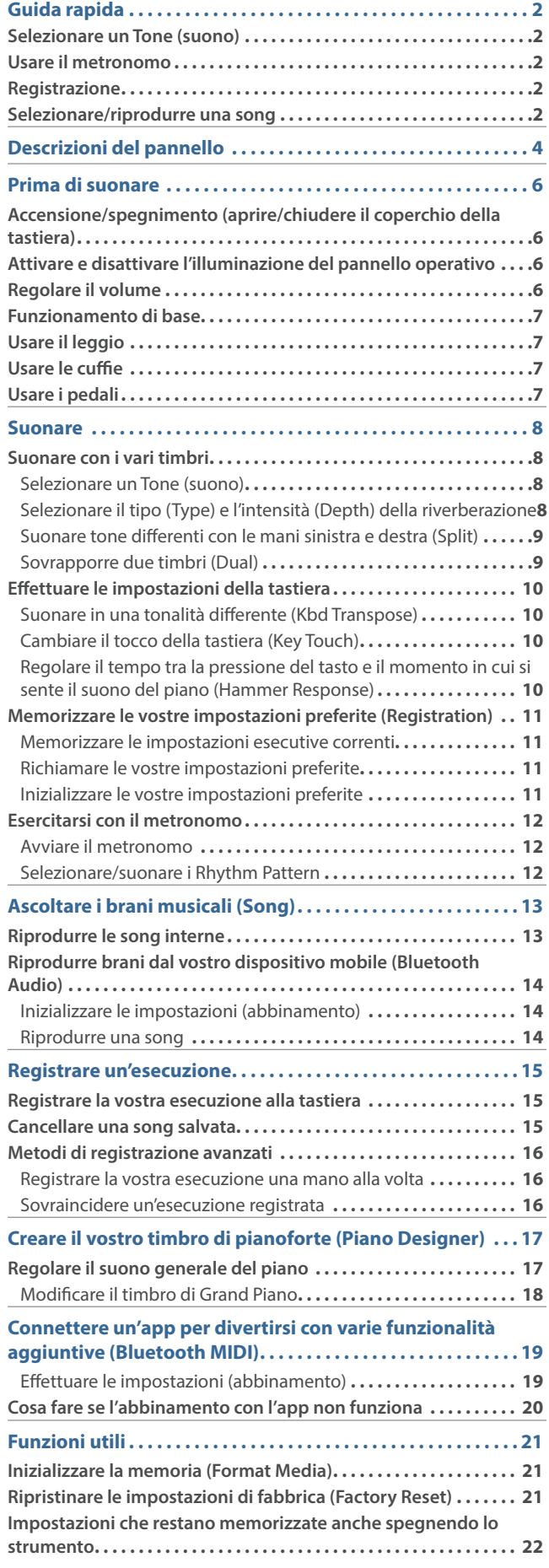

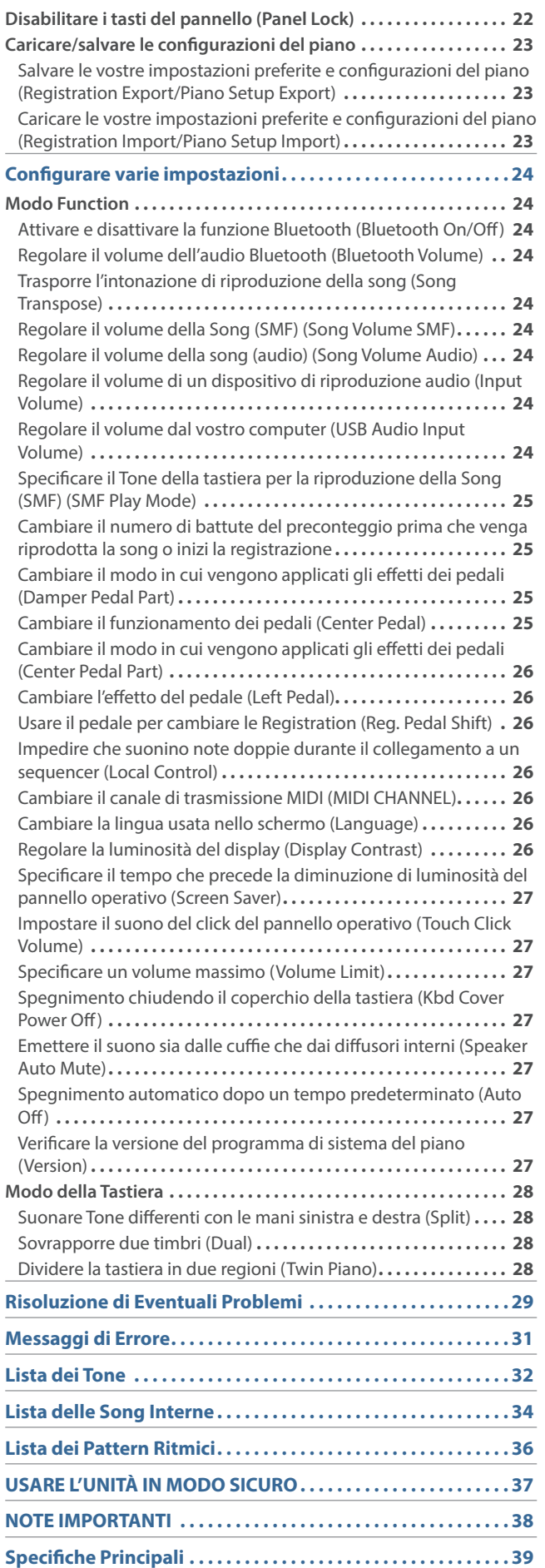

**3**

English

日本語

**Deutsch** 

**Français** 

**Italiano** 

Español

Português

**Nederlands** 

简体中文

# <span id="page-3-0"></span>Descrizioni del pannello

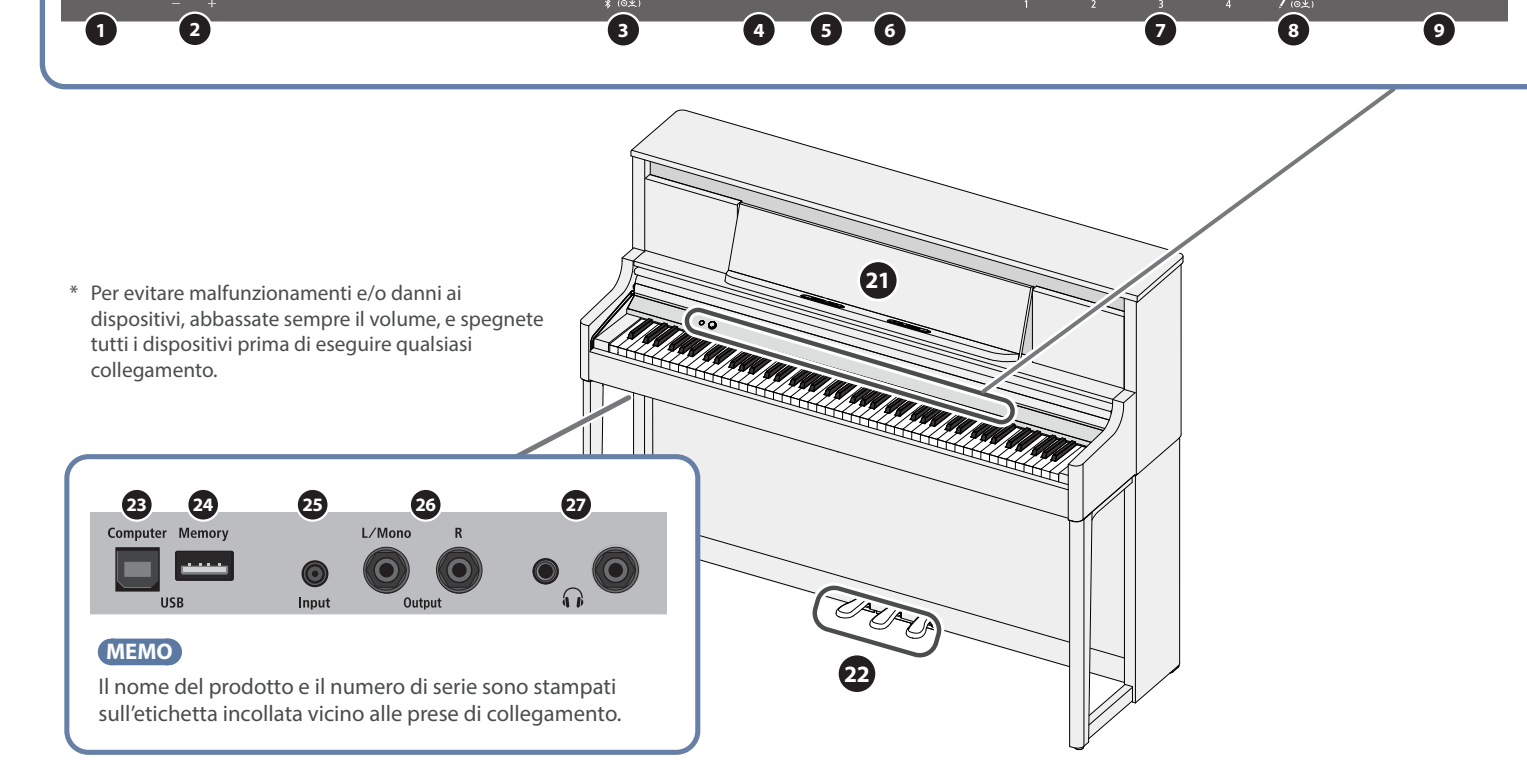

 $\ddot{\circ}$ 

### **1** Tasto [ $\circ$ ] (Alimentazione)

Questo accende e spegne l'unità [\(p. 6\)](#page-5-1).

Potete aprire e chiudere il coperchio della tastiera per accendere e spegnere il piano.

### **2** Manopola [-v] (Volume)

Regola il volume di tutto il piano ([p. 6](#page-5-2)). Se sono connesse delle cuffie, regola il volume delle cuffie.

### **3** Tasto [ $\Omega$ ] (Function)

Vi permette di accedere al modo delle funzioni, dove potete modificare vari parametri. ([p. 24\)](#page-23-1)

### **4** Tasto [87] (Ambience)

Questa funzione aggiunge riverberazioni al suono, come se l'esecuzione avvenisse in uno spazio vasto, come una sala da concerto o una cattedrale. Cambiate il tipo di ambienza per ricreare il suono dell'esecuzione del piano in spazi differenti ([p. 8\)](#page-7-2).

### **5** Tasto [**]** (Keyboard Mode)

Usatelo per accedere alla modalità Keyboard, dove potete cambiare varie impostazioni della tastiera ([p. 28](#page-27-1)).

### **6** Tasto [ $\approx$ ] (Piano Designer)

Regola vari elementi del timbro di pianoforte, permettendo di personalizzare il suono secondo i vostri gusti [\(p. 17](#page-16-1)).

### **<sup>7</sup>** Tasti Tone

- $\left[\Box\right]$  (Grand)
- [ **图 (Upright / Classical)**
- $[\equiv]$  (E.Piano / Organ)

#### $[$ & $[$  (Other)

Selezionano il suono riprodotto dalla tastiera. ([p. 8](#page-7-3)) Premete il tasto [ $\Xi$ ] (Registration) per utilizzarli come pulsanti [1] [2] [3] [4].

 $\mathbb{R}$ 

 $\bigcap$ 

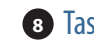

#### **8** Tasto [ $\Xi$ ] (Registration)

Usate questo tasto per selezionare e memorizzare le impostazioni delle Registration [\(p. 11](#page-10-0)).

### **<sup>9</sup>** Display

Questo mostra informazioni come il nome del Tone, il nome della song, il tempo e la suddivisione ritmica.

### **<sup>10</sup>** Tasto [-] [+] (Selection)

Cambia il valore o la voce che appare sullo schermo [\(p. 7\)](#page-6-1).

### $\bullet$  Tasto  $\triangleright$  (Exit)

Riporta alla schermata precedente, o chiude la schermata corrente. ([p. 7\)](#page-6-1)

### **12** Tasto [3] (Enter)

Conferma il valore o la voce che appare sullo schermo [\(p. 7\)](#page-6-1).

### **13** Tasto [ $\Delta$ ] (Metronome)

Attiva e disattiva il metronomo ([p. 12\)](#page-11-0).

# **10 11 12 13 14 15 16 17 18 19 20**

## **14** Tasto [J - ] (Tempo)

Cambia il tempo del metronomo o della song.

- Cambiare il tempo del metronomo [\(p. 12](#page-11-0))
- Cambiare il tempo della song [\(p. 13](#page-12-2))

### **15** Tasto [[11] (Song)

Seleziona il brano (song) incorporato o l'esecuzione registrata che viene riprodotta. [\(p. 13](#page-12-0))

### **16** Tasto [ $\blacktriangleleft$ ] (Cue up)

Seleziona l'inizio della song ([p. 13\)](#page-12-3).

### **17** Tasto  $[\triangleright \square]$  (Play/Stop)

Riproduce/arresta l'esecuzione del brano, o avvia/arresta la registrazione. [\(p. 13](#page-12-0), [p. 15\)](#page-14-2)

### **18** Tasto [**statuta**)

Sposta la posizione di riproduzione avanti o indietro ad una battuta desiderata del brano [\(p. 13](#page-12-3)).

### **<sup>19</sup>** Tasto [ó] (Record)

Registra l'esecuzione che suonate. [\(p. 15](#page-14-2))

### **20** Tasto [ <sup>[ ]</sup> (Part)

Vi permette di selezionare la parte dell'esecuzione (mano destra, mano sinistra, accompagnamento) che viene riprodotta. Questo vi permette anche di registrare separatamente le parti ([p. 13,](#page-12-4) [p. 16](#page-15-1)).

### **<sup>21</sup>** Leggio

Ponete qui lo spartito ([p. 7](#page-6-2)).

### <span id="page-4-1"></span>**<sup>22</sup>** Pedali

Premendo i pedali, potete applicare effetti al suono del piano. Potete anche assegnare una varietà di funzioni ai pedali.

- Applicare effetti al suono del piano [\(p. 7\)](#page-6-3)
- Assegnare funzioni ai pedali ([p. 25\)](#page-24-1)

#### **NOTA**

Sotto ai pedali vi è un distanziatore usato per dare stabilità ai pedali. Con l'uso dei pedali, il distanziatore potrebbe sollevarsi, consentendo ai pedali di oscillare quando li premete. In questo caso, ruotate il distanziatore per abbassarlo così che sia saldamente in contatto col pavimento. In particolare, se il piano si trova su un tappeto, dovreste abbassare il distanziatore così che prema saldamente sul pavimento.

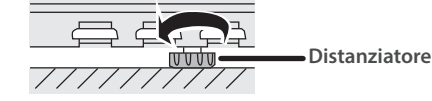

### **<sup>23</sup>** Porta USB Computer

Utilizzate un cavo USB disponibile in commercio per collegare questa porta al vostro computer. Se il vostro computer è collegato, i dati dell'esecuzione possono essere trasferiti tra il piano e il sequencer software sul vostro computer, consentendovi di produrre o modificare la musica.

Non usate un cavo USB progettato solo per la ricarica dei dispositivi. I cavi destinati alla sola ricarica non possono trasmettere dati.

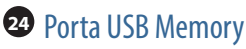

Collegate qui una memoria flash USB disponibile in commercio. Potete anche riprodurre dati musicali che si trovano sulla memoria flash USB (file WAVE/MIDI/MP3) tramite il piano, ed effettuare registrazioni audio della vostra esecuzione pianistica [\(p. 13](#page-12-5), [p. 25\)](#page-24-2).

### **<sup>25</sup>** Presa Input

Collegate un cavo dotato di una spina stereo mini disponibile in commercio per connettere il vostro smartphone o lettore audio. Questo vi permette di ascoltare la musica riprodotta dal vostro smartphone o altro dispositivo tramite i diffusori del piano. Potete anche suonare il piano sui vostri pezzi preferiti.

## <span id="page-4-0"></span>**<sup>26</sup>** Prese Output (L/Mono, R)

Qui potete connettere diffusori esterni o altri dispositivi audio tramite cavi disponibili in commercio dotati di spine mono di tipo phone da 1/4". Questo è utile quando volete collegarvi a un dispositivo audio esterno, e suonare davanti a molte persone.

### **<sup>27</sup>** Prese Phones

Qui potete collegare delle cuffie stereo. Questo piano ha due prese Phones, così che due persone possano usare le cuffie simultaneamente [\(p. 7](#page-6-4)).

# Collegare i cavi a regolare il distanziatore

#### **NOTA**

Prima dell'accensione, controllate se l'alimentatore e il cavo del pedale sono tutti collegati correttamente.

Inoltre, verificate che il distanziatore sotto i pedali sia regolato così che tocchi il pavimento.

- Collegate i cavi prima di montare la tavola posteriore del piano.
- Ø Fate riferimento a "LX-5 Montaggio del Supporto" (documento separato) per sapere come connettere i cavi e regolare il distanziatore.

Potete anche visualizzare il manuale PDF dal seguente sito web.

**https://www.roland.com/manuals/**

#### **5**

# <span id="page-5-1"></span><span id="page-5-0"></span>Accensione/spegnimento (aprire/ chiudere il coperchio della tastiera)

Il piano può anche essere acceso e spento semplicemente aprendo e chiudendo il coperchio della tastiera. Potete anche lasciare aperto il coperchio della tastiera, e accendere e spegnere lo strumento premendo il tasto [ $\circ$ ].

- Se sono collegati diffusori esterni al piano, abbassate al minimo il volume dei dispositivi esterni prima di chiudere o aprire il coperchio della tastiera.
- Siate certi di usare entrambe le mani aprendo e chiudendo il coperchio della tastiera.

### Accensione (aprire il coperchio della tastiera)

#### **1. Aprite il coperchio della tastiera.**

Il piano si accende automaticamente.

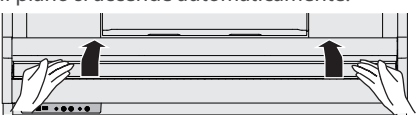

# Spegnimento (chiudere il coperchio della tastiera)

#### **1. Chiudete il coperchio della tastiera.**

Il piano si spegne automaticamente.

#### **MEMO**

Potete disabilitare l'impostazione ["Kbd Cover Power Off" \(p. 27\)](#page-26-1) in modo Function [\(p. 24](#page-23-2)), così che l'alimentazione non si spenga quando chiudete il coperchio della tastiera.

- Aprendo o chiudendo il coperchio della tastiera, fate attenzione a non pizzicarvi le dita tra la parte mobile e il corpo dell'unità. In luoghi in cui sono presenti bambini piccoli, è necessaria la supervisione continua di un adulto.
- Non aprite il coperchio della tastiera se sono presenti oggetti (fogli di carta, oggetti metallici, ecc.) sulla sua superficie. Altrimenti, tali oggetti potrebbero scivolare all'interno dello strumento e non essere più recuperabili.
- Dopo l'accensione, non toccate alcun tasto del pannello operativo sino a che lo strumento non si è avviato. Altrimenti, i pulsanti touch potrebbero non rispondere correttamente.
- Non utilizzate questo strumento se vi è della condensa sul pannello operativo. Questa potrebbe provocare malfunzionamenti dei pulsanti touch.

### Riguardo alla funzione di spegnimento automatico (Auto Off)

L'unità si spegne automaticamente trascorso un certo periodo di tempo dall'ultima volta che la si è utilizzata per suonare o si sono usati pulsanti e controlli (funzione Auto Off). Se non volete che l'unità si spenga automaticamente, disabilitate la funzione Auto Off [\(p. 27](#page-26-2)).

- I dati non salvati vanno persi allo spegnimento. Prima di spegnere, salvate i dati che volete conservare. ([p. 22\)](#page-21-1).
- Per ripristinare l'alimentazione, riaccendete l'unità.

# <span id="page-5-3"></span>Attivare e disattivare l'illuminazione del pannello operativo

Quando desiderate concentrarvi sulla vostra esecuzione, potete spegnere sia il pannello operativo che il display.

### Spegnere il pannello operativo

**1.** Mentre l'unità è accesa, premete il pulsante [ $\circ$ ]. Appare un messaggio di conferma.

 $\bullet$ Panel Off **OPress again**  $Prower$  Off OPress and Hold

**2.** Premete ancora una volta il tasto [ $\circ$ ].

Il pannello operativo e il display si spengono.

#### **MEMO**

Solo la manopola [···)] e il tasto [ $\circ$ ] possono essere usati quando il pannello operativo è spento.

# Accendere il pannello operativo

#### **1. Mentre il pannello operativo e il display sono spenti, premete il tasto [**Ā**]**

Il pannello operativo e il display si accendono.

# <span id="page-5-2"></span>Regolare il volume

Ruotate la manopola [ $\blacklozenge$ ] per regolare il volume.

Il volume del diffusore e delle cuffie possono essere regolati separatamente. Se sono collegate delle cuffie, questo si imposta automaticamente sulla regolazione del volume delle cuffie.

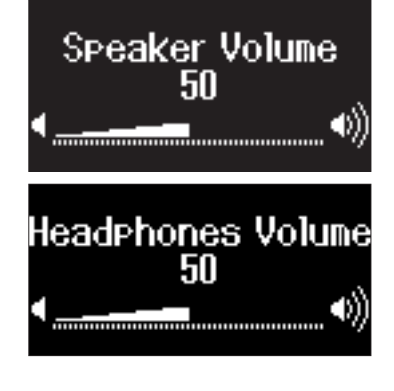

# <span id="page-6-1"></span><span id="page-6-0"></span>Funzionamento di base

Per agire sulle funzioni di questo piano, potete usare i tasti [-] [+] (Selection), il tasto [ ] (Enter) e il tasto [ ] (Exit).

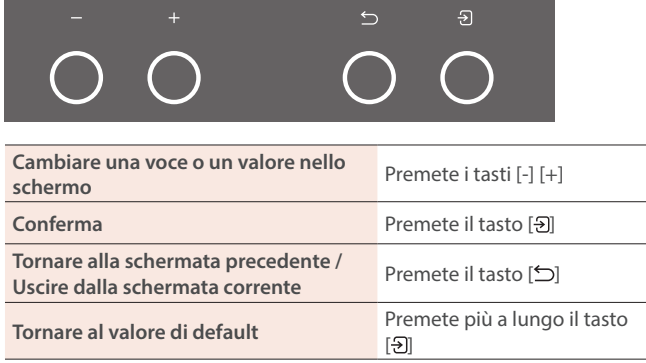

# <span id="page-6-2"></span>Usare il leggio

#### **NOTA**

Aprendo o chiudendo il leggio, fate attenzione a non pizzicarvi le dita tra la parte mobile e il corpo dell'unità. In luoghi in cui sono presenti bambini piccoli, è necessaria la supervisione continua di un adulto.

#### **1. Tirate lentamente il leggio verso di voi.**

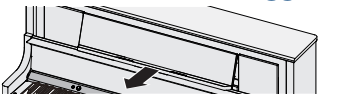

**2. Alzate il supporto posto sul retro del leggio, e posizionatelo sulla base.**

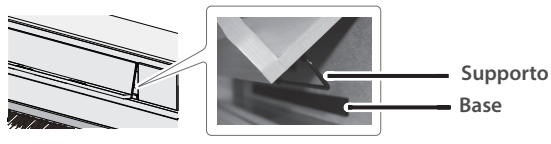

#### **3. Alzate i ferma-pagine.**

Se non li usate, lasciateli ripiegati.

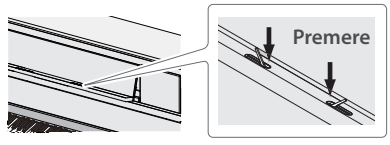

# <span id="page-6-4"></span>Usare le cuffie

Usate le cuffie se volete suonare senza che il suono venga diffuso esternamente. Questo piano ha due prese Phones, così che due persone possano usare le cuffie simultaneamente.

#### **1. Collegate le vostre cuffie alla presa Phones.**

Quando collegate delle cuffie, il suono non viene più riprodotto dai diffusori del piano.

#### **2. Usate la manopola [ ] per regolare il volume delle cuffie.**

#### **MEMO**

Quando non usate le cuffie, potete appenderle al gancio dedicato.

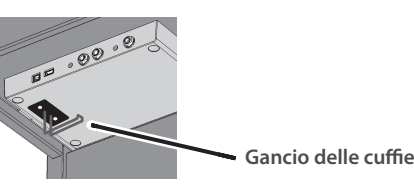

# <span id="page-6-3"></span>Usare i pedali

Premendo i pedali, potete applicare effetti al suono del piano.

**Pedale del piano (Soft) Pedale tonale/sordina Pedale del forte (Damper)**

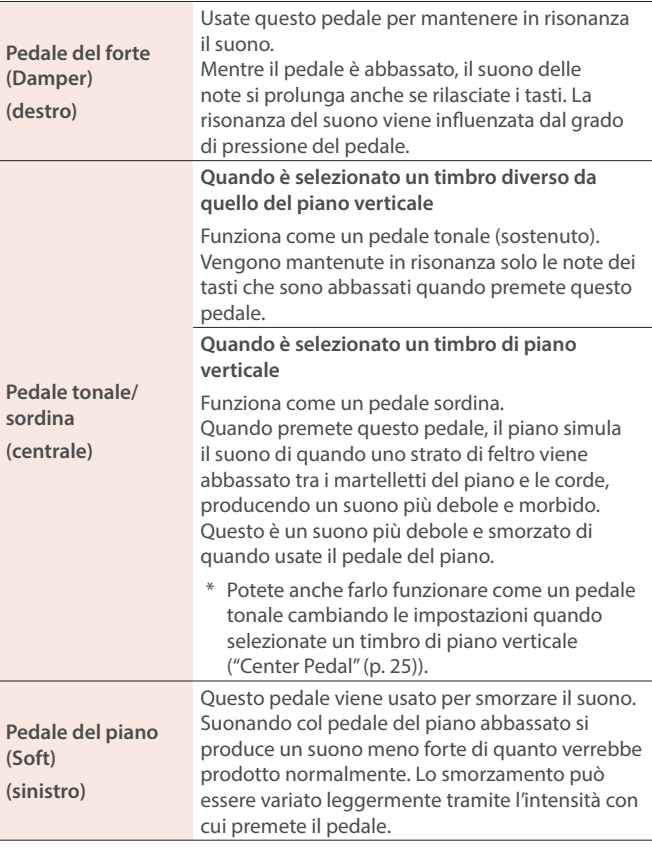

Quando agite sul pedale, fate attenzione a non pizzicarvi le dita tra la parte mobile e il corpo del piano. In luoghi in cui sono presenti bambini piccoli, è necessaria la supervisione continua di un adulto.

Português

# <span id="page-7-1"></span><span id="page-7-0"></span>Suonare con i vari timbri

## <span id="page-7-3"></span>Selezionare un Tone (suono)

Oltre ai timbri di piano, questo strumento vi permette di divertirvi suonando con molti altri timbri (detti Tone). Esistono quattro gruppi di Tone: ogni tasto Tone seleziona un gruppo.

 $\rightarrow$  ["Lista dei Tone" \(p. 32\)](#page-31-0)

#### **Gruppi di Tone**

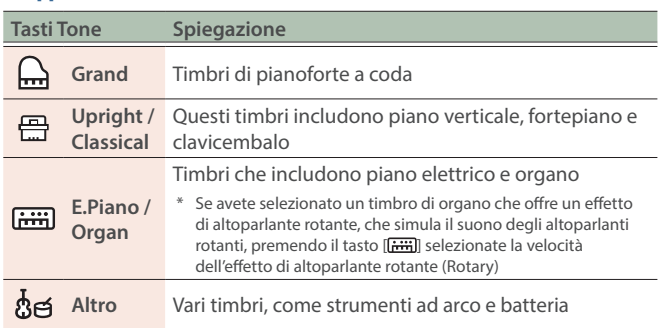

#### **1. Premete un tasto Tone.**

Viene selezionato il gruppo di Tone. Appare il nome del Tone correntemente selezionato.

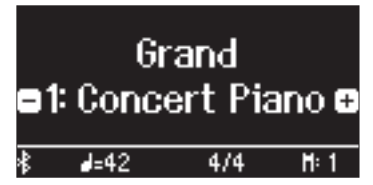

#### **2. Premete i tasti [-] [+].**

Potete selezionare altri Tone nel gruppo di Tone.

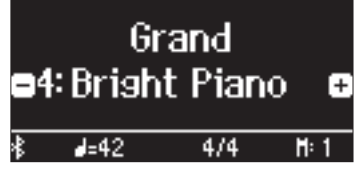

#### **MEMO**

Il timbro che avete selezionato precedentemente viene memorizzato in ogni tasto Tone mentre lo strumento è acceso. Selezionate anticipatamente un timbro per ogni tasto Tone per cambiare istantaneamente i diversi suoni.

### Usare il pedale centrale quando è selezionato un suono di piano verticale

Un'icona del pedale sordina viene visualizzata quando selezionate un timbro di piano verticale. Premete il pedale centrale mentre appare l'icona per attivare e disattivare l'effetto del pedale sordina [\(p. 7\)](#page-6-3).

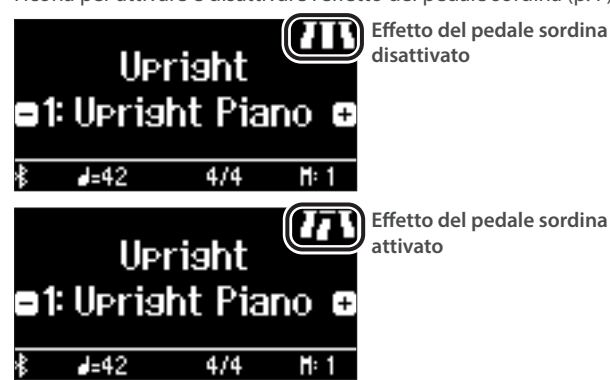

# <span id="page-7-2"></span>Selezionare il tipo (Type) e l'intensità (Depth) della riverberazione

Questa funzione aggiunge riverberazioni (ambienza) al suono, come se l'esecuzione avvenisse in uno spazio vasto, come una sala da concerto o una cattedrale. Potete cambiare il tipo di ambienza per ricreare il suono dell'esecuzione del piano in spazi differenti.

L'effetto di riverbero non viene applicato ai file audio.

#### **1. Premete il tasto [ ].**

Appare la schermata Ambience.

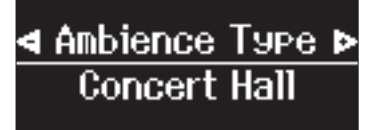

**2. Usate i tasti [-] [+] per selezionare la voce che volete impostare, e premete il tasto [ ].**

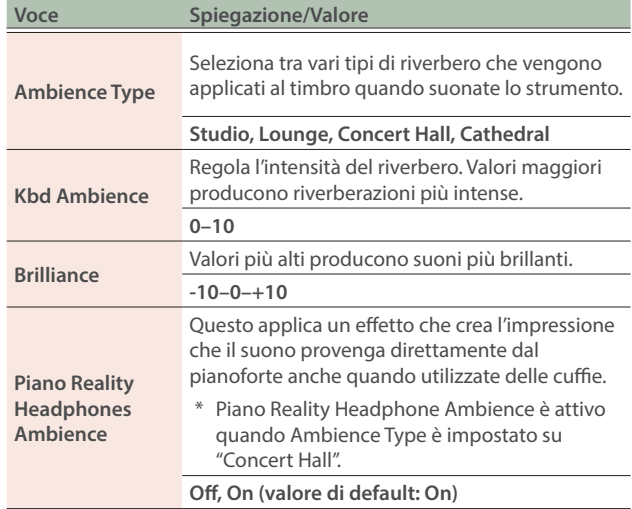

#### **3. Usate i tasti [-] [+] per selezionare un valore.**

**4. Per uscire dalle impostazioni, premete il tasto [ ].** Il tasto [[7] si spegne.

# <span id="page-8-1"></span><span id="page-8-0"></span>Suonare tone differenti con le mani sinistra e destra (Split)

Potete suonare usando Tone differenti nelle regioni sinistra e destra della tastiera, divisa ad una nota specifica. Ciò prende il nome di "Split Play", e il punto in cui viene divisa la tastiera è chiamato lo "Split Point".

- 1. Premete il tasto [**]**.
- **2. Usate i tasti [-] [+] per selezionare "Keyboard Mode", e poi premete il tasto [<del>3</del>].**
- **3. Usate i tasti [-] [+] per selezionare "Split", e poi**  premete il tasto [M].

Appare la schermata Split.

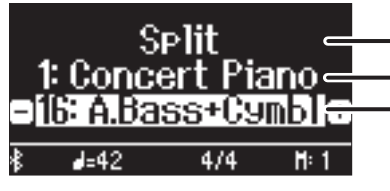

Tone della mano destra Tone della mano sinistra Modo della Tastiera

All'accensione, "Concert Piano" è selezionato come timbro della mano destra, e "A.Bass+Cymbl" è selezionato come timbro della mano sinistra.

Quando si attiva la suddivisione, le impostazioni della tastiera sono le seguenti.

**Split point (Default all'accensione): F#3**

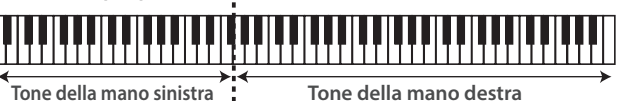

#### **4. Per uscire da Split Play, seguite le istruzioni ai punti 1–3 per passare all'impostazione "Whole".**

# Cambiare le impostazioni di Split Play

Quando usate Split Play, potete accedere alle impostazioni del Tone mentre è visualizzata la schermata Split.

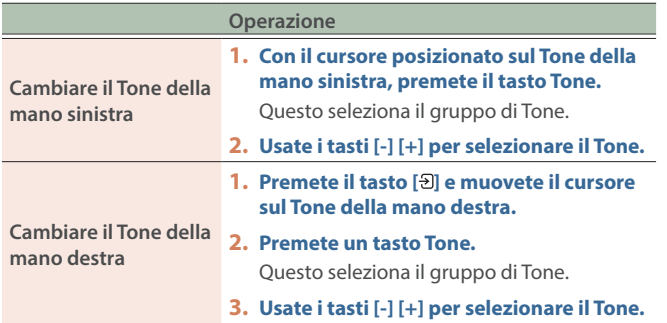

#### **MEMO**

Per gli altri parametri impostabili, fate riferimento a ["Modo della](#page-27-1)  [Tastiera" \(p. 28\).](#page-27-1)

# <span id="page-8-2"></span>Sovrapporre due timbri (Dual)

Potete suonare due Tone simultaneamente da ogni singolo tasto. Questo è chiamato "Dual Play".

#### **1.** Premete il tasto [ $\Pi$ ].

- **2. Usate i tasti [-] [+] per selezionare "Keyboard Mode", e premete il tasto [ ].**
- **3. Usate i tasti [-] [+] per selezionare "Dual", e premete il tasto [ ].**

Appare la schermata Dual.

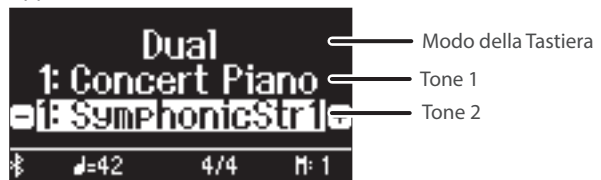

All'accensione, "Concert Piano" è selezionato come Tone 1 e "SymphonicStr1" è selezionato come Tone 2.

**4. Per uscire da Dual Play, seguite le istruzioni ai punti 1-3 per passare all'impostazione "Whole".**

# Cambiare le impostazioni di Dual Play

Quando usate Dual Play, potete accedere alle impostazioni del Tone mentre è visualizzata la schermata Dual.

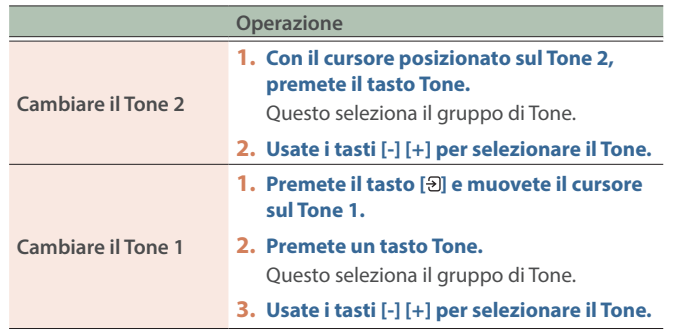

#### **MEMO**

Per gli altri parametri impostabili, fate riferimento a ["Modo della](#page-27-1)  [Tastiera" \(p. 28\).](#page-27-1)

#### Richiamare istantaneamente il timbro Grand Piano

Premete più a lungo il tasto [mar] per annullare Split Play o Dual Play e richiamare il suono Grand Piano (Concert Piano).

English

同体中文

# <span id="page-9-5"></span><span id="page-9-1"></span>Effettuare le impostazioni della tastiera

# <span id="page-9-2"></span>Suonare in una tonalità differente (Kbd Transpose)

Potete trasporre la tastiera in intervalli di semitono.

Per esempio, se volete suonare un brano nella tonalità di C che è stato scritto nella tonalità di E, impostate il valore della trasposizione della tastiera su "+4".

Quando suonate i tasti **"C-E-G"**, sentite le note **"E-G -B"**

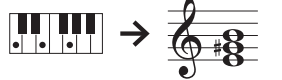

- 1. Premete il tasto [**m**].
- **2. Usate i tasti [-] [+] per selezionare "Kbd Transpose", e premete il tasto [ ].**

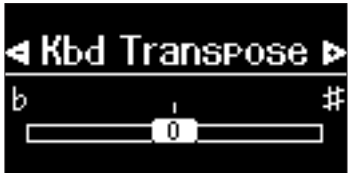

#### **3. Premete i tasti [-][+] per selezionare un valore.**

**Valore**  $-6-0-+5$  (valore di default: 0)

#### **4. Premete il tasto [ ] per uscire dal modo Keyboard.**

#### **MEMO**

<span id="page-9-3"></span>Potete trasporre la tastiera anche tenendo premuto il tasto [TTT] e suonando la nota della tonica della nuova tonalità.

# <span id="page-9-0"></span>Cambiare il tocco della tastiera (Key Touch)

Potete modificare la risposta al tocco della tastiera.

- **1.** Premete il tasto [ $\Pi$ ].
- **2. Usate i tasti [-] [+] per selezionare "Key Touch", e premete il tasto [ ].**

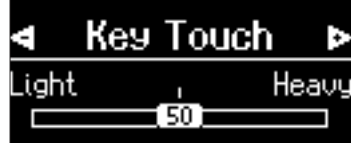

#### **3. Usate i tasti [-] [+] per selezionare un valore.**

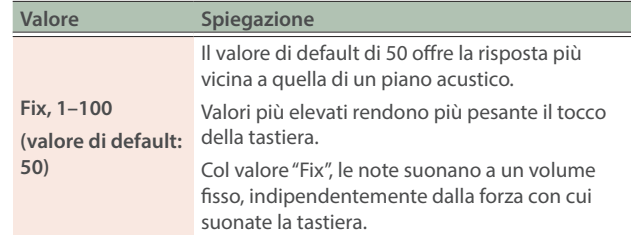

#### **4. Premete il tasto [ ] per uscire dal modo Keyboard.**

# <span id="page-9-4"></span>Regolare il tempo tra la pressione del tasto e il momento in cui si sente il suono del piano (Hammer Response)

Potete regolare il tempo tra la pressione del tasto e il momento in cui si sente il suono del piano.

- 1. Premete il tasto [**]]**.
- **2. Usate i tasti [-] [+] per selezionare "Hammer Response", e premete il tasto [ ].**

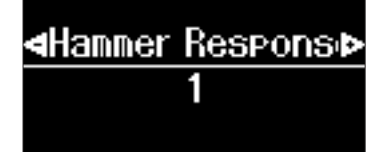

**3. Usate i tasti [-] [+] per selezionare un valore.**

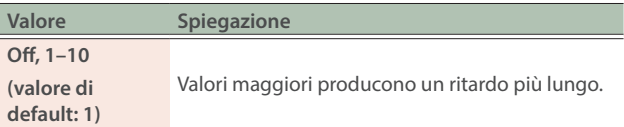

# Leggere il nome della nota (per es., C4) **4. Premete il tasto** [**III]** per uscire dal modo Keyboard.

L'indicazione alfabetica di impostazioni come lo "Split Point" mostra il nome della nota. Gli equivalenti per il solfeggio sono i seguenti: A è "la", B è "si", C è "do", D è "re", E è "mi", F è "fa" e G è "sol". Per esempio, l'indicazione "C4" significa "il quarto 'C' (DO) dall'estremità sinistra della tastiera".

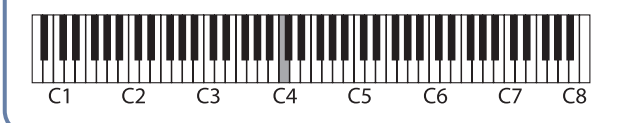

# <span id="page-10-1"></span><span id="page-10-0"></span>Memorizzare le vostre impostazioni preferite (Registration)

Potete memorizzare le impostazioni che avete regolato come preferite e poi selezionare istantaneamente le impostazioni per ogni brano o per esecutori differenti. A parte i suoni, potete anche memorizzare e richiamare impostazioni come la suddivisione della tastiera, la trasposizione, l'assegnazione della funzione dei pedali e così via. Potete memorizzare un totale di 37 impostazioni preferite: nove in ognuno dei tasti [1]–[4], e un'impostazione di avvio. Di default, i tasti [1]–[3] contengono le impostazioni consigliate e il tasto [4] contiene impostazioni vuote. Tutte le impostazioni preferite posso essere sovrascritte.

#### **MEMO**

- · Fate riferimento a ["Impostazioni salvate nelle Registration" \(p. 22\)](#page-21-2) per le impostazioni che potete memorizzare.
- $\bullet$  Potete salvare le impostazioni che avete memorizzato su una memoria flash USB ([p. 23\)](#page-22-1).

## Memorizzare le impostazioni esecutive correnti

- Quando memorizzate un'impostazione preferita, l'impostazione esistente viene sovrascritta. Potete riportare le impostazioni che avete sovrascritto nella Registration ai loro valori di default seguendo le istruzioni in ["Inizializzare le vostre impostazioni](#page-10-2)  [preferite" \(p. 11\).](#page-10-2)
- **1. Premete più a lungo il tasto [ ].**

Appare la schermata Store Registration.

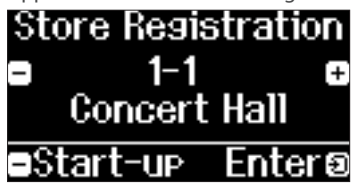

**2. Usate i tasti [1]–[4] e i tasti [-] [+] per selezionare dove memorizzare le impostazioni correnti, e premete il tasto [<del>3</del>].** 

#### **MEMO**

Quando selezionate "Start-up", potete memorizzare le impostazioni correnti come le impostazioni da usare all'accensione dello strumento. Memorizzate le impostazioni di avvio come segue: Schermata Store Registration 1-1  $\rightarrow$  tasto [-]  $\rightarrow$  tasto [ $\rightarrow$ ].

#### **3. Modificate il nome.**

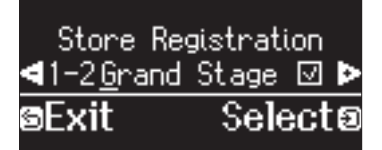

- **3-1.** Usate i tasti [-] [+] per selezionare il carattere da modificare, e premete il tasto  $[$ Ð].
- **3-2.** Premete i tasti [-] [+] per modificare il carattere, e premete il tasto [ $\Theta$ ].
- Per inserire un carattere, premete il tasto  $[\blacktriangleright\ell\blacksquare]$ .
- Per cancellare un carattere, premete il tasto [●].
- **4. Terminata la modifica del nome, usate i tasti [-] [+] per selezionare** µ**sulla destra della schermata, e premete il tasto [ ).**

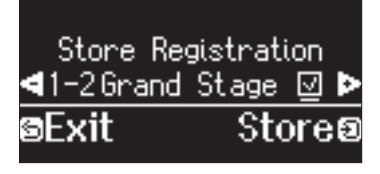

Appare la schermata Registration, e vengono visualizzate le impostazioni che avete memorizzato.

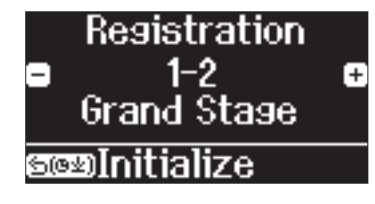

**5. Per uscire dalle impostazioni, premete il tasto [ ].** Il tasto [[x] si spegne.

### Richiamare le vostre impostazioni preferite

**1. Premete il tasto [ ].**

Appare la schermata Registration.

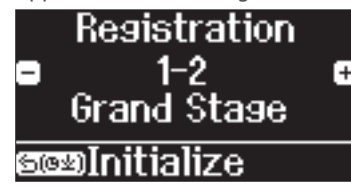

- **2. Premete i tasti [1]–[4], e poi premete i tasti [-] [+].**
	- Questo vi permette di selezionare le impostazioni nel gruppo di Registration.

# <span id="page-10-2"></span>Inizializzare le vostre impostazioni preferite

Potete riportare le impostazioni preferite che avete memorizzato ai loro valori di default.

**1. Premete il tasto [ ].**

Appare la schermata Registration.

- **2. Usate i tasti [1]–[4] e i tasti [-] [+] per selezionare le impostazioni della Registration da inizializzare.**
- **3. Premete più a lungo il tasto [ ].**

Appare un messaggio di conferma.

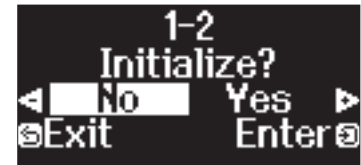

- **4. Premete i tasti [-] [+] per selezionare "Yes", e premete il tasto [ ].** Questo inizializza la Registration selezionata.
- **5. Per uscire dalle impostazioni, premete il tasto [ ].** Il tasto [[x] si spegne.

ш 本謡

English

**11**

# <span id="page-11-1"></span><span id="page-11-0"></span>Esercitarsi con il metronomo

Questa funzione vi permette di esercitarvi e di migliorare il vostro senso del ritmo insieme al metronomo.

Oltre al suono del metronomo, questo piano offre differenti pattern ritmici in una varietà di generi con cui potete esercitarvi.

### Avviare il metronomo

#### **1. Premete il tasto [ ].**

Il tasto  $[**A**]$  lampeggia, e il metronomo suona.

**2. Per cambiare il tempo, premete il tasto [ ] e poi premete i tasti [-] [+] per selezionare il tempo desiderato.**

#### **MEMO**

- Potete cambiare il tempo premendo il tasto [J=], il tasto [Đ] e poi usare i tasti [-] [+] per selezionare la parola che descrive il tempo, come "Allegro" o "Moderato".
- Quando state ascoltando il metronomo mentre viene riprodotta una song, potete premere i tasti [-] e [+] contemporaneamente nella schermata del tempo per ritornare al tempo della song correntemente selezionata.
- **3. Per cambiare la suddivisione ritmica, premete il tasto [ ] e il tasto [ ] insieme, usate i tasti [-] [+] per selezionare "Beat" e premete il tasto [ ] , e usate i tasti [-] [+] per selezionare il valore della suddivisione ritmica.**

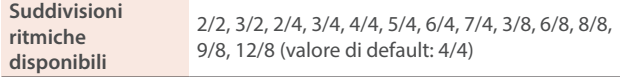

- Il metronomo o il ritmo suona 6/8 come 2/2, 9/8 come 3/4, e 12/8 come 4/4.
- **4. Per arrestare il metronomo, premete di nuovo il**  tasto  $[\underline{A}]$ .

Il tasto  $[**A**]$  si spegne.

### Cambiare le impostazioni del metronomo

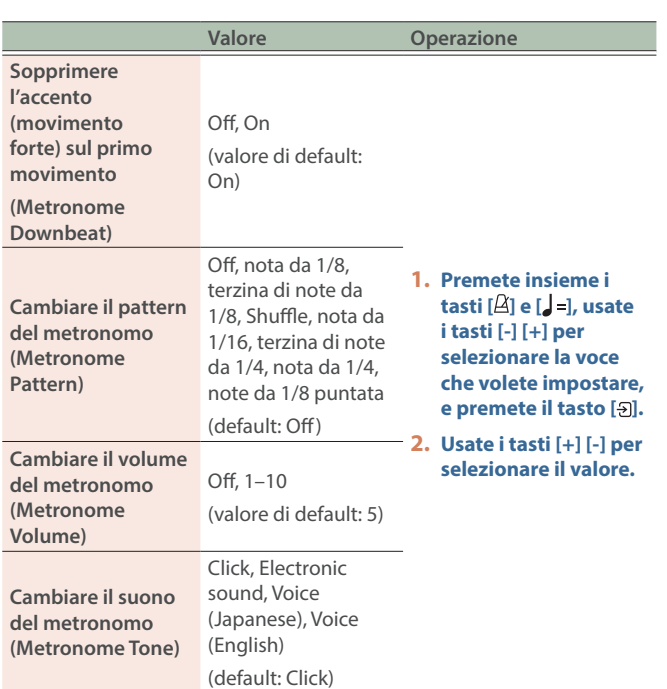

## Selezionare/suonare i Rhythm Pattern

Cambiando "Metronome Type" in un pattern ritmico, potete selezionare dei pattern ritmici in una varietà di generi.

- **1. Premete insieme i tasti [ ] e [ ].**
- **2. Usate i tasti [-] [+] per selezionare "Metronome Type", e premete il tasto [ ].**

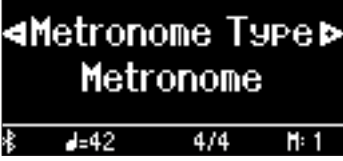

**3. Usate i tasti [-] [+] per selezionare "Rhythm Pattern", e premete il tasto [ ].**

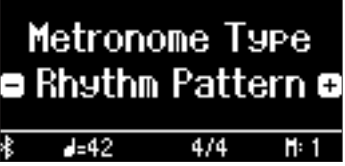

- **4. Selezionate il pattern ritmico con i tasti [-] [+].**
	- Ø Fate riferimento alla ["Lista dei Pattern Ritmici" \(p. 36\)](#page-35-1).

## Cambiare le impostazioni del pattern ritmico

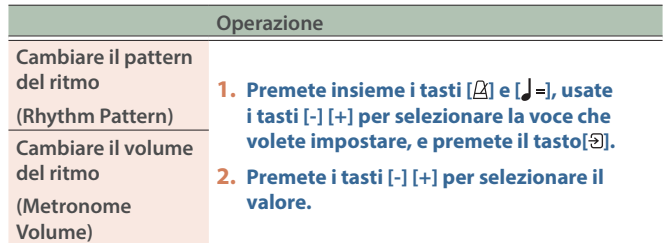

# <span id="page-12-1"></span><span id="page-12-0"></span>Riprodurre le song interne

Ecco come potete ascoltare i brani musicali interni. Potete ascoltare i pezzi interni come modelli per le vostre esecuzioni, o esercitare una mano alla volta suonandoci sopra.

Ø ["Lista delle Song Interne" \(p. 34\)](#page-33-0)

#### **Categorie dei brani interni**

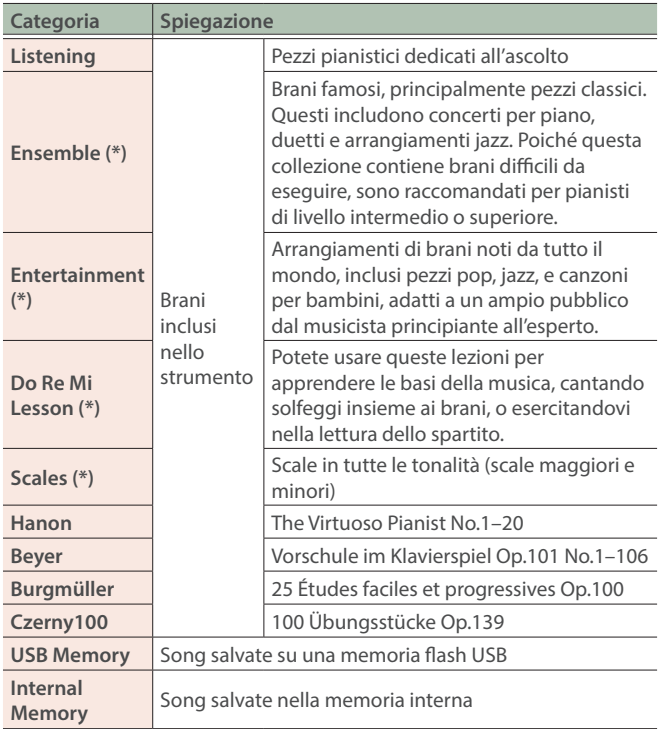

(\*) Brani che corrispondono alla collezione di partiture incluse, "Roland Piano Masterpieces".

#### **1.** Premete il tasto [ $\Box$ ].

<span id="page-12-3"></span>Appare la schermata Song.

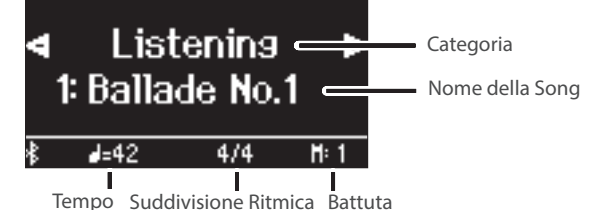

#### **2. Usate i tasti [-][+] per selezionare una categoria e premete il tasto [ ] .**

#### **3. Premete i tasti [-] [+] per selezionare un brano nella categoria.**

#### **MEMO**

Se decidete di selezionare una categoria di song differenti, premete il tasto  $[$ 

**4.** Premete il tasto [▶/■].

Il brano viene riprodotto, con il tasto [ $\Delta$ ] che lampeggia a tempo.

**5.** Premete di nuovo il tasto [▶/■] per arrestare la **riproduzione della song.**

Il tasto [▶/■] si spegne.

**6. Per uscire dalle impostazioni della song, premete il**   $\mathbf{t}$ asto  $[\mathbf{\mathbb{Z}}]$ .

Il tasto [[1] si spegne.

# Cambiare il modo di riproduzione dei brani interni

<span id="page-12-6"></span><span id="page-12-4"></span><span id="page-12-2"></span>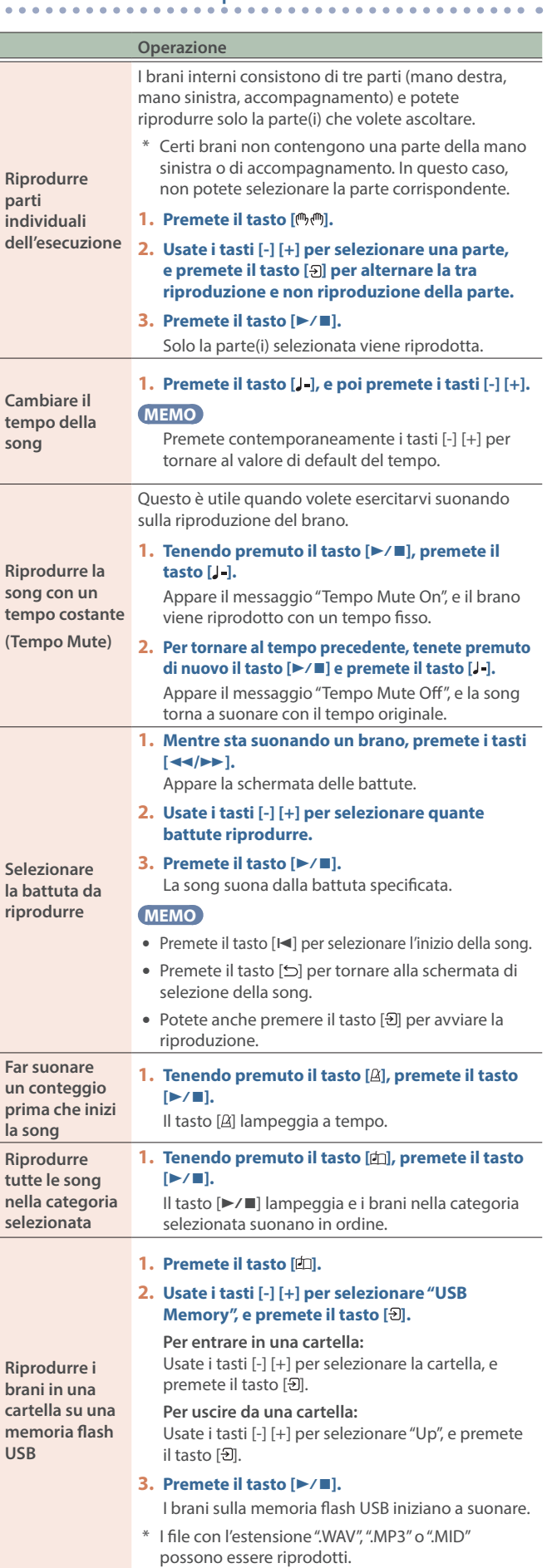

English

Deutsch

<span id="page-12-5"></span>Nederlands

简体中文

# <span id="page-13-1"></span><span id="page-13-0"></span>Riprodurre brani dal vostro dispositivo mobile (Bluetooth Audio)

Potete collegare il vostro smartphone, tablet o un altro dispositivo mobile a questo strumento via Bluetooth e ascoltare i brani su quel dispositivo tramite i diffusori del piano.

Potete anche esercitarvi suonando sui brani riprodotti.

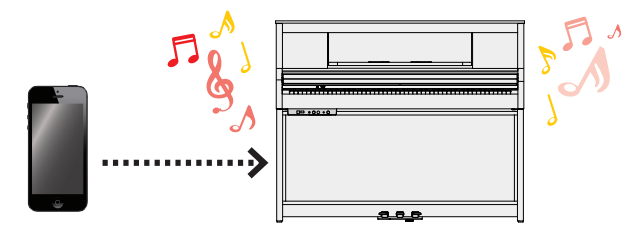

# Inizializzare le impostazioni (abbinamento)

Per poter collegare il vostro dispositivo mobile in modalità wireless a questo piano via Bluetooth, dovete "abbinarli" registrando questo piano sul vostro dispositivo mobile così che i due dispositivi possano autenticarsi reciprocamente.

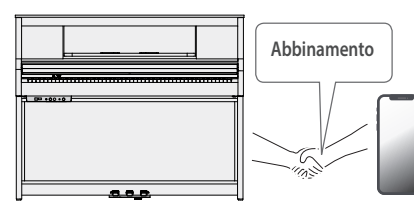

Questo esempio mostra come configurare le impostazioni per dispositivi iOS/iPadOS. Se state utilizzando un dispositivo Android, fate riferimento alle istruzioni per le impostazioni nel manuale fornito con il vostro dispositivo mobile.

Una volta che un dispositivo mobile è già abbinato al piano, non è necessario effettuare di nuovo l'abbinamento. Fate riferimento a ["Connettere un dispositivo già abbinato" \(p. 14\)](#page-13-2).

#### **1. Posizionate il dispositivo mobile che volete collegare vicino al piano.**

#### **MEMO**

Premete più a lungo il tasto [**Q**] per avviare immediatamente l'abbinamento.

**2. Premete il tasto [ ] del piano.**

Il tasto  $[\ddot{Q}]$  si accende, e il piano attiva la modalità Function.

**3. Usate i tasti [-] [+] per selezionare "Bluetooth", e premete il tasto [원].** Appare la seguente schermata.

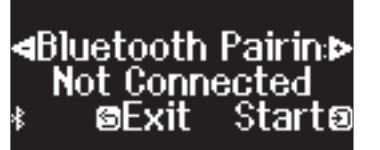

**4. Premete il tasto [ ] per avviare l'abbinamento.**

# **<uetooth Pairins > Now Pairing... sCancel**

#### **5. Attivate la funzione Bluetooth del dispositivo mobile.**

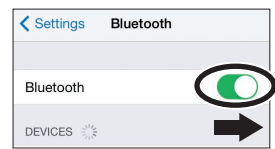

#### **6. Toccate "LX-5 Audio" che appare nel campo "DEVICES" Bluetooth del dispositivo mobile.**

Il piano e il dispositivo mobile sono abbinati. Quando l'abbinamento è completo, appare un display come il seguente.

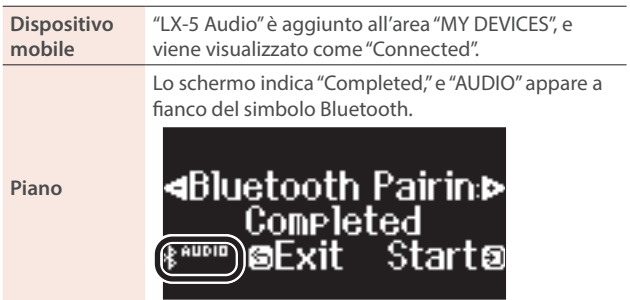

**7. Per uscire dal modo Function, premete il tasto [ ] del piano.**

L'abbinamento è completo.

## <span id="page-13-2"></span>Connettere un dispositivo già abbinato

#### **1. Attivate la funzione Bluetooth del dispositivo mobile.**

Il piano e il dispositivo mobile sono connessi in modo wireless.

Se le istruzioni sopra non stabiliscono la connessione, toccate "LX-5 Audio" che appare nella lista "DEVICES" del vostro dispositivo mobile.

## <span id="page-13-3"></span>Riprodurre una song

- **1. Riproducete un brano sul vostro dispositivo mobile.** Sentirete la song riprodotta dai diffusori del piano.
- **2. Usate il vostro dispositivo mobile per regolare il volume di riproduzione del brano.**

#### **MEMO**

Se non riuscite a regolare il volume come preferite sul dispositivo mobile, potete regolare le impostazioni del volume sul piano.

 $\rightarrow$  ["Bluetooth Volume" \(p. 24\)](#page-23-3)

Se decidete di annullare l'abbinamento, premete il tasto [5].

# <span id="page-14-2"></span><span id="page-14-1"></span><span id="page-14-0"></span>Registrare la vostra esecuzione alla tastiera

Potete registrare ciò che suonate sulla tastiera come un file SMF, e poi riprodurlo per ascoltare la vostra esecuzione.

#### Preparare la registrazione

#### **1. Selezionate il Tone che volete suonare.**

#### **2. Potete far suonare il metronomo se desiderate.**

Impostate il tempo e la suddivisione ritmica del metronomo. Le impostazioni del metronomo vengono salvate nella song, e potete usare le stesse impostazioni durante la riproduzione.

#### **3. Premete il tasto [**ó**].**

Il tasto [●] si accende, il tasto [▶/■] lampeggia, e lo strumento si pone nella condizione di standby di registrazione.

Se decidete di annullare la registrazione, premete ancora il tasto  $[①]$ .

# Avviare/arrestare la registrazione

#### **4.** Premete il tasto [▶/■].

Dopo un conteggio di una battuta, inizia la registrazione, e il tasto  $\lceil\bullet\rceil$  e il tasto  $\lceil\bullet/\bullet\rceil$  sono entrambi accesi. L'esecuzione viene salvata automaticamente.

#### **MEMO**

Potete anche iniziare la registrazione suonando la tastiera invece di premere il tasto [ $\blacktriangleright$ / $\blacksquare$ ]. In questo caso il conteggio non suona.

#### **5.** Premete nuovamente il tasto [▶/■] per arrestare la **registrazione.**

La registrazione si arresta.

# Ascoltare la registrazione della vostra esecuzione

#### **6.** Premete il tasto [▶/■].

Dopo aver registrato, viene selezionata la nuova song registrata. Inizia la riproduzione della song registrata.

# <span id="page-14-3"></span>Cancellare una song salvata

Potete cancellare una song che avete salvato.

#### **MEMO**

- Potete cancellare una song registrata anche tenendo premuto il tasto [●] e premendo il tasto [<u></u>○].
- Se desiderate eliminare tutti i brani salvati nella memoria interna, inizializzate la memoria [\(p. 21](#page-20-1)).

#### **1. Premete il tasto [ ].**

Il tasto [ $\bullet$ ] si accende, e il piano attiva la modalità Function.

#### **2. Usate i tasti [-] [+] per selezionare "Delete Song", e premete il tasto [** $\vartheta$ **].**

#### Appare la schermata Delete Song.

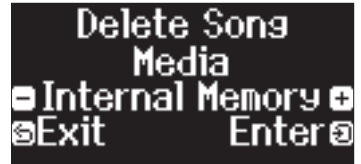

- **3. Premete i tasti [-] [+] per selezionare il supporto su è salvata la song, e premete il tasto [ ].**
- **4. Premete i tasti [-] [+] per selezionare il brano da cancellare, e premete il tasto [ ].** Appare un messaggio di conferma.

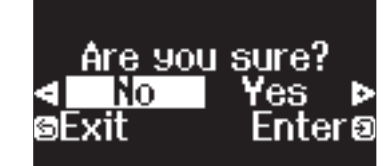

**5. Premete i tasti [-] [+] per selezionare "Yes", e premete il tasto [ ].**

La cancellazione viene eseguita.

- Non spegnete mai l'unità o scollegate la memoria flash USB mentre lo schermo indica "Executing...".
- Non spegnete mai l'unità o scollegate la memoria flash USB o il cavo di alimentazione mentre l'indicatore di accesso alla memoria flash USB lampeggia.

## Gestire i brani che avete registrato

## **Operazione**

Potete cambiare il nome di una song salvata.

**1. Premete il tasto [ ].**

<span id="page-14-4"></span>**Rinominare un brano registrato (Rename Song)**

**registrato (Copy Song)**

- **2. Usate i tasti [-] [+] per selezionare "Rename Song", e premete il tasto [ ].**
- **3. Selezionate il supporto che contiene il brano che volete cambiare con i tasti [-] [+], e premete il tasto [ ].**
- **4. Selezionate il brano che volete cambiare con i tasti [-] [+], e premete il tasto [ ].**

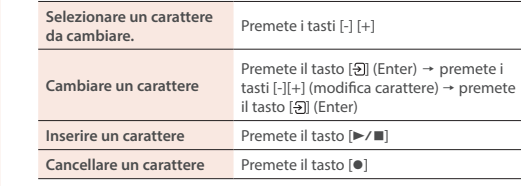

- **5.** Premete i tasti [-1 [+1 per selezionare √ sul lato **destro dello schermo, e premete il tasto [ ].** Appare un messaggio di conferma.
- **6. Premete i tasti [-] [+] per selezionare "Yes", e premete il tasto [ ].**
	- La song viene rinominata.

#### **7. Premete il tasto [ ].**

I brani che sono stati salvati nella memoria interna possono essere copiati in una memoria flash USB. Oppure i brani salvati su una memoria flash USB possono essere copiati nella memoria interna.

- \* I dati audio non possono essere copiati.
	- \* Non spegnete mai l'unità o scollegate la memoria flash USB mentre lo schermo indica "Executing..."

#### <span id="page-14-5"></span>**Copiare un brano 1. Premete il tasto [ ].**

- **2. Usate i tasti [-] [+] per selezionare "Copy Song", e premete il tasto [ ].**
- **3. Premete i tasti [-] [+] per selezionare il supporto sorgente e di destinazione della copia, e premete il tasto [ ].**
- **4. Premete i tasti [-] [+] per selezionare il brano da copiare, e premete il tasto [ ].**  La copia viene eseguita.
- **5. Premete il tasto [ ].**

Deutsch

同体中文

Português

# <span id="page-15-0"></span>Metodi di registrazione avanzati

### <span id="page-15-1"></span>Registrare la vostra esecuzione una mano alla volta

Registrando l'esecuzione della vostra mano sinistra nella parte Left, e quella della mano destra nella parte Right, potete registrare separatamente la parte di ogni mano dell'esecuzione.

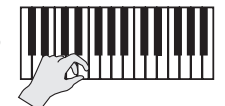

**Parte sinistra (o destra)**

### Preparare la registrazione

**1. Selezionate il Tone che volete suonare.**

#### **2. Potete far suonare il metronomo se desiderate.**

Impostate il tempo e la suddivisione ritmica del metronomo. Le impostazioni del metronomo vengono salvate nella song, e potete usare le stesse impostazioni durante la riproduzione.

#### **3. Premete il tasto [**ó**].**

Il tasto [●] si accende, il tasto [▶/■] lampeggia, e lo strumento si pone nella condizione di standby di registrazione.

Se decidete di annullare la registrazione, premete ancora il tasto [ó].

#### **MEMO**

Le parti indicate sotto vengono registrate, a seconda della modalità Keyboard usata durante la registrazione.

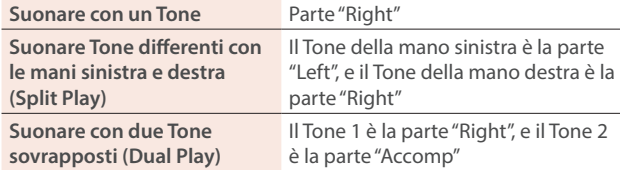

#### **4. Premete il tasto [ ], usate i tasti [-] [+] per selezionare una parte, e premete il tasto [ ] per attivare e disattivare la registrazione.**

Solo la parte che state registrando lampeggia (la parte della mano destra lampeggia).

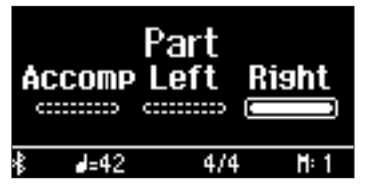

### Avviare/arrestare la registrazione

#### **5.** Premete il tasto [▶/■].

Dopo un conteggio di una battuta, inizia la registrazione, e il tasto [●] e il tasto [▶/■] sono entrambi accesi. L'esecuzione viene salvata automaticamente.

#### **MEMO**

Potete anche iniziare la registrazione suonando la tastiera invece di premere il tasto [ $\blacktriangleright$ / $\blacksquare$ ]. In questo caso il conteggio non suona.

#### **6.** Premete nuovamente il tasto [▶/■] per arrestare la **registrazione.**

La registrazione si arresta.

# Sovraincidere un'esecuzione registrata

Dopo aver registrato una mano della vostra esecuzione, potete sovraincidere l'esecuzione dell'altra mano. Potete anche sovraincidere su un brano interno.

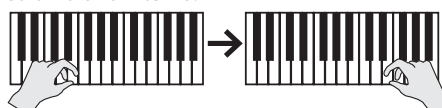

**Parte sinistra (o destra) Parte destra (o sinistra)**

### Preparare la registrazione

#### **1.** Premete il tasto [ $\blacksquare$ ].

#### **MEMO**

Se appare la schermata delle battute, premete il tasto [
b] per tornare alla schermata di selezione della song.

- **2. Premete i tasti [-] [+] per selezionare la categoria del brano che volete sovraincidere, e premete il tasto** [쥔].
- **3. Usate i tasti [-] [+] per selezionare la song che volete sovraincidere.**

Potete selezionare le song all'interno della categoria.

#### **MEMO**

Se state registrando la vostra esecuzione su una song interna, potete regolare il tempo della song interna. [\(p. 13](#page-12-6))

#### **4. Premete il tasto [**ó**].**

Il tasto [<sup>●</sup>] si accende, il tasto [▶/■] lampeggia, e lo strumento si pone nella condizione di standby di registrazione.

Se decidete di annullare la registrazione, premete ancora il tasto  $[0]$ .

#### **5. Usate i tasti [-] [+] per selezionare "Overdub".**

La song al punto 3 è selezionata.

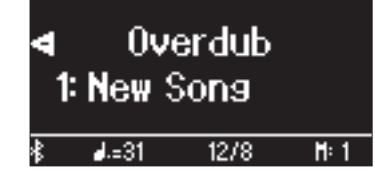

**6. Premete il tasto [ ], usate i tasti [-] [+] per selezionare una song, e premete il tasto [ ] per attivare e disattivare la registrazione.**

Solo la parte che state registrando lampeggia.

Se selezionate una parte che è già registrata (accesa) e poi premete il tasto [ $\vartheta$ ] per farlo lampeggiare, quella parte viene sovraincisa cancellando il suo contenuto originale.

#### Avviare/arrestare la registrazione

#### **7.** Premete il tasto [▶/■].

Dopo un conteggio di una battuta, inizia la registrazione, e il tasto  $[①]$  e il tasto  $[①$   $\blacksquare$  sono entrambi accesi. L'esecuzione viene salvata automaticamente.

#### **MEMO**

Potete anche iniziare la registrazione suonando la tastiera invece di premere il tasto [▶/■]. In questo caso il conteggio non suona.

#### **8.** Premete nuovamente il tasto [▶/■] per arrestare la **registrazione.**

La registrazione si arresta.

# <span id="page-16-2"></span><span id="page-16-1"></span>Creare il vostro timbro di pianoforte (Piano Designer)

Questo piano vi permette di regolare vari elementi del suono, così che possiate personalizzare il timbro di piano secondo il vostro gusto. Questa funzione è chiamata "Piano Designer".

#### **MEMO**

Con Piano Designer, potete anche regolare vari elementi del suono tramite operazioni touch usando l'app "Roland Piano App".

Ø ["Connettere un'app per divertirsi con varie funzionalità aggiuntive \(Bluetooth MIDI\)" \(p. 19\)](#page-18-0)

# Regolare il suono generale del piano

#### **1. Premete il tasto [ ].**

Il tasto [X] si accende.

**2. Usate i tasti [-] [+] per selezionare la voce da regolare, e premete il tasto [ ].**

#### **3. Usate i tasti [-] [+] per selezionare il valore.**

#### **4. Per uscire dalle impostazioni, premete il tasto [ ].**

#### Il tasto [%] si spegne.

<span id="page-16-3"></span><span id="page-16-0"></span>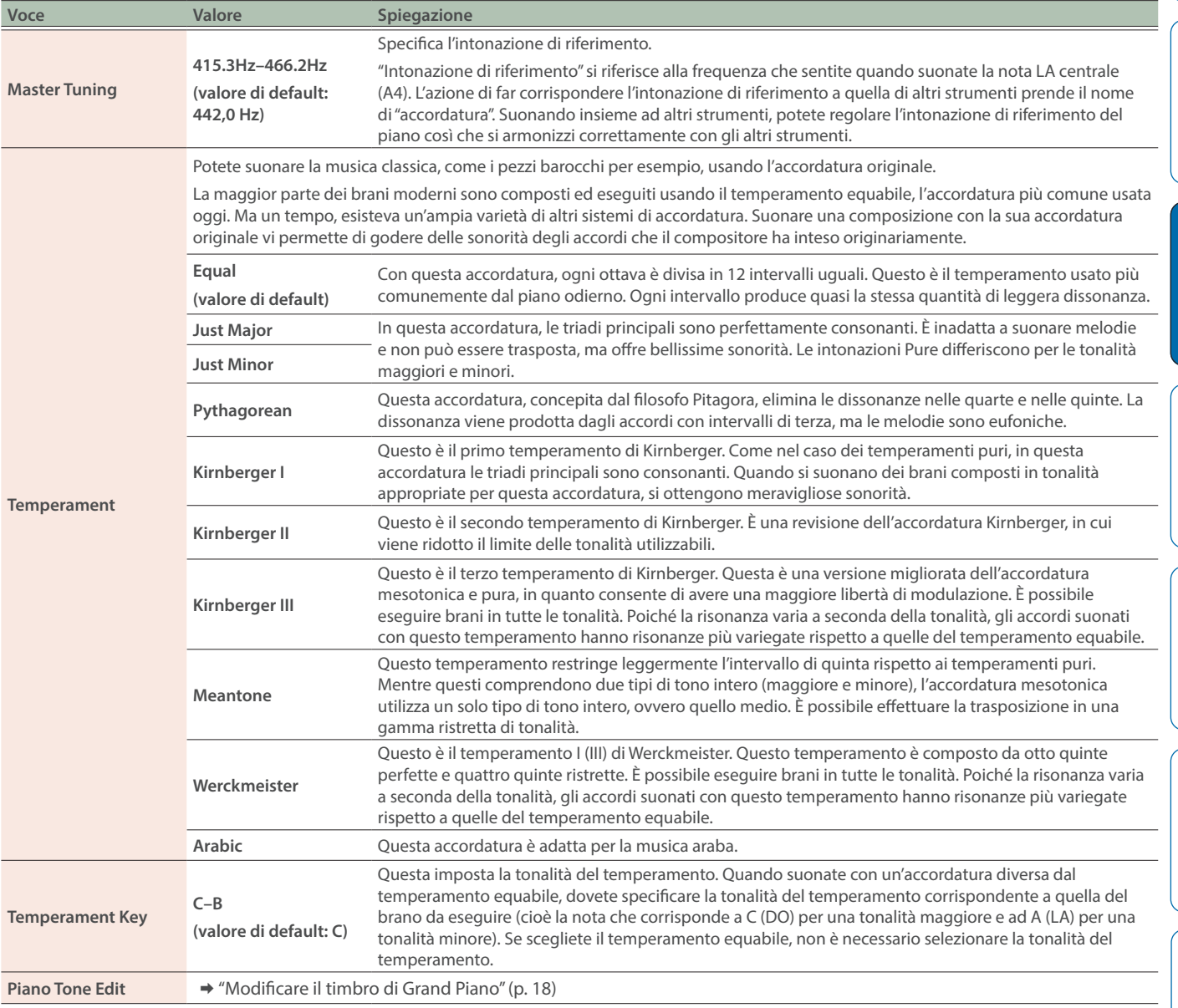

# ٠ **k**

**App "Roland Piano App".**

English

Português

## <span id="page-17-1"></span><span id="page-17-0"></span>Modificare il timbro di Grand Piano

Potete regolare vari aspetti del timbro di pianoforte a coda, incluse le risonanze delle corde e dei pedali, e il suono dei martelletti che colpiscono le corde. \* Possono essere regolati solamente i timbri appartenenti al gruppo "Grand".

- **1. Premete il tasto [ ].**
- **2. Usate i tasti [-] [+] per selezionare "Piano Tone Edit",**  e poi premete il tasto [<del>3</del>].
- **3. Usate i tasti [-] [+] per selezionare la voce da regolare, e premete il tasto [ ].**
- **4. Usate i tasti [-] [+] per selezionare il valore.**
- **5. Terminate le modifiche del timbro di piano, premete il tasto [ ].**

Appare un messaggio di conferma.

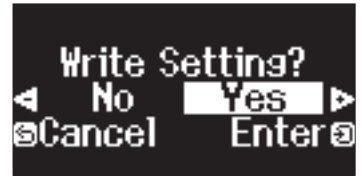

Se decidete di annullare, premete il tasto [ $\bigcirc$ ].

#### **6. Premete i tasti [-] [+] per selezionare "Yes", e premete il tasto [<del>3</del>].**

Le impostazioni del Tone Grand Piano vengono salvate.

<span id="page-17-4"></span><span id="page-17-2"></span>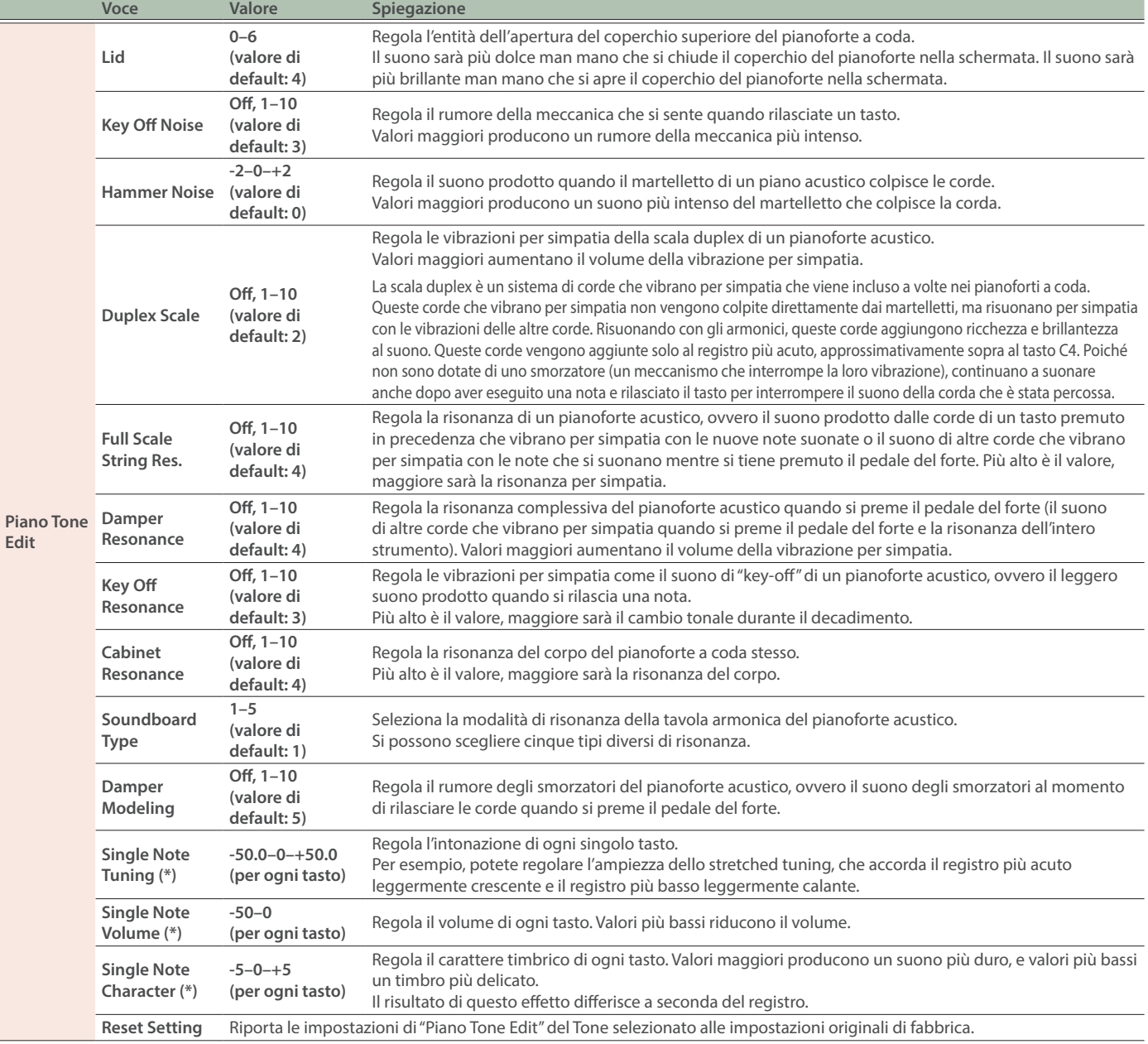

# <span id="page-17-3"></span>(\*) Impostazioni Single Note

**1. Selezionate il parametro Single Note nella schermata, e premete il tasto [ ].**

**2. Suonate il tasto della tastiera che volete selezionare, e premete i tasti [-] [+] per modificare il valore.**

**3. Premete il tasto [ ] per uscire dalla schermata di quella impostazione.**

#### <span id="page-18-1"></span><span id="page-18-0"></span>App che potete usare con questo piano

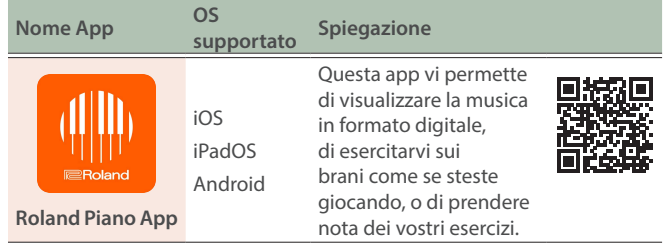

- Le app possono essere scaricate dall'App Store (prodotti iOS/ iPadOS) o da Google Play (prodotti Android).
- **·** Oltre a quanto descritto sopra, potete anche usare app musicali (come Garage Band) che sono compatibili con il Bluetooth MIDI.
- Le informazioni fornite qui sulle app create da Roland sono aggiornate al momento in cui è stato pubblicato il manuale. Per le informazioni più recenti, fate riferimento al sito Web Roland.

# <span id="page-18-2"></span>Effettuare le impostazioni (abbinamento)

Potete effettuare impostazioni per usare il piano con una app installata sul vostro dispositivo mobile. Qui mostriamo le istruzioni per usare l'app "Roland Piano App" con un iPad come esempio.

Nel caso in cui usiate il piano con una app, le impostazioni sul piano non sono necessarie. Effettuate le operazioni nella app per abbinarla al piano.

#### **1. Attivate la funzione Bluetooth del dispositivo mobile.**

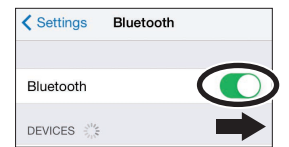

#### **NOTA**

Anche se il campo "DEVICES" mostra il nome del dispositivo che state usando (come "LX-5 MIDI"), non toccatelo.

**2. Avviate la app che avete installato sul vostro dispositivo mobile.**

#### **3. Toccate "Connect piano".**

**4. Toccate "LX-5 MIDI" (il nome del dispositivo che state utilizzando).**

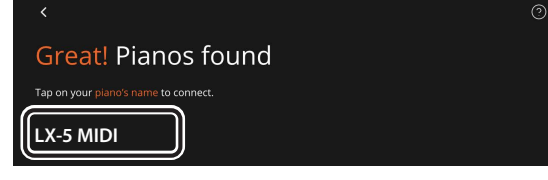

Quando appare "Bluetooth Pairing Request", toccate "Pair."

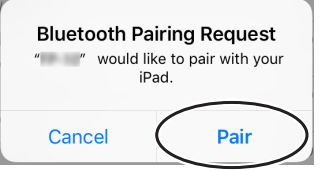

Il piano e il dispositivo mobile sono abbinati. Quando l'abbinamento è completo, appare un display come il seguente.

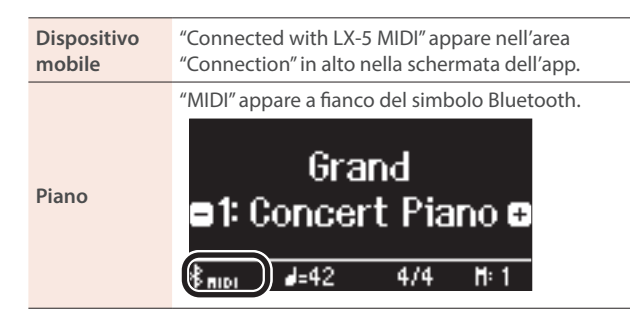

Questo completa le impostazioni.

#### **MEMO**

Quando vi collegate ad un dispositivo mobile per il quale avete inizializzato le impostazioni, il dispositivo si connette automaticamente quando lanciate l'app. La connessione può richiedere diversi secondi.

Se il piano non si collega al vostro dispositivo mobile, toccate "Connection" in alto nella schermata dell'app, e poi toccate "Connect to Piano".

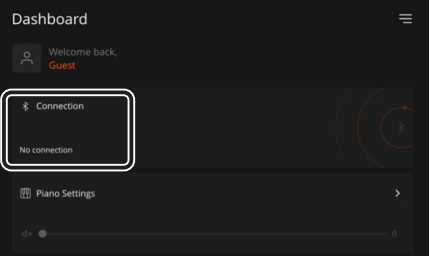

English

ш 医学

Deutsch

Français

# <span id="page-18-3"></span>Se avete più di un piano

Quando abbinate un dispositivo mobile in una situazione in cui vi sono più pianoforti, potete assegnare un ID a ogni piano per distinguere tra i punti di connessione.

#### **Assegnare un ID**

Quando effettuate questa impostazione, un numero di ID viene aggiunto alla fine del nome del dispositivo che appare sul dispositivo mobile

(per es.,"LX-5 Audio 1" "LX-5 MIDI 1").

- **1. Premete il tasto [ ] (Function).**
- **2. Usate i tasti [-] [+] per selezionare "Bluetooth", e premete il tasto** [<sub>2</sub>].
- **3. Usate i tasti [-] [+] per selezionare "Bluetooth ID", e premete il tasto [ ].**
- **4. Usate i tasti [-][+] per cambiare il numero.**

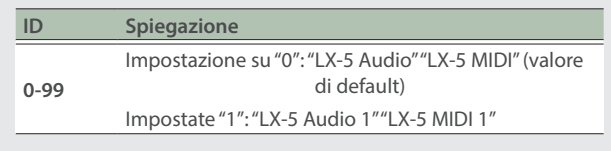

Se state abbinando in un ambiente dove vi sono più pianoforti, consigliamo di accendere il dispositivo mobile e solo quegli strumenti che volete abbinare (spegnete gli altri dispositivi).

# <span id="page-19-0"></span>Cosa fare se l'abbinamento con l'app non funziona

Se avete problemi ad abbinare questo strumento con l'app, provate i punti sotto.

- **1. Controllate che la funzione Bluetooth del piano sia "On".**
	- **1-1.** Premete il tasto [**O**] del piano.
	- **1-2.** Usate i tasti [-] [+] per selezionare "Bluetooth", e premete il tasto  $[5]$ .
	- **1-3.** Usate i tasti [-] [+] per selezionare "Bluetooth On/Off", e premete il tasto [퀸.
	- **1-4.** Usate i tasti [-] [+] per selezionare "On".
	- **1-5.** Premete il tasto [ $\ddot{\Omega}$ ].

#### **2. Uscite da tutte le app sul vostro dispositivo mobile.**

#### **Chiudere la app**

Fate scorrere il dito dal fondo della schermata iniziale, arrestando il dito circa al centro della schermata. Poi, fate scorrere la schermata dell'app verso l'alto.

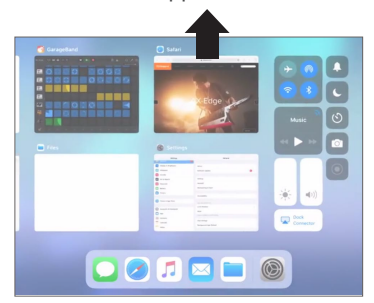

\* Il metodo per chiudere un'app può differire a seconda del vostro dispositivo mobile. Uscite dalle app usando il metodo appropriato per il vostro dispositivo mobile.

#### **3. Se l'abbinamento è già avvenuto, annullatelo e disattivate la funzione Bluetooth.**

#### **Cancellare l'abbinamento**

Nella schermata del dispositivo mobile, toccate la "i" posta sotto a "Connected", e toccate "Forget This Device".

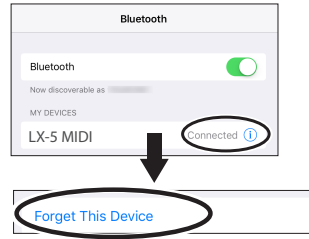

#### **4. Impostate la funzione Bluetooth su "off".**

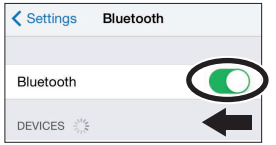

- **5. Riavviate il vostro dispositivo mobile.**
- **6. Avviate di nuovo l'abbinamento del punto 1 in ["Effettuare le impostazioni \(abbinamento\)" \(p. 19\).](#page-18-2)**

#### **MEMO**

Se avete controllato questi punti e il problema persiste, fate riferimento al sito Web Roland di supporto.

**https://www.roland.com/support/**

# <span id="page-20-1"></span><span id="page-20-0"></span>Inizializzare la memoria (Format Media)

Ecco come cancellare tutti i file che avete salvato nella memoria interna o su una memoria flash USB.

#### **NOTA**

- Quando inizializzate, tutte le Registration o song che avete salvato nella memoria interna o su una memoria flash USB vanno perse.
- Se volete inizializzare una memoria flash USB, collegate la memoria flash USB alla porta USB Memory.

#### **MEMO**

Se volete riportare alle impostazioni di fabbrica parametri diversi da quelli della memoria interna, eseguite un Factory Reset [\(p. 21](#page-20-2)).

#### **1. Premete il tasto [ ].**

Il tasto  $[\bullet]$  è acceso, e il piano è in modalità Function.

#### **2. Usate i tasti [-] [+] per selezionare "Format Media", e premete il tasto [ ].**

Appare la schermata Format Media.

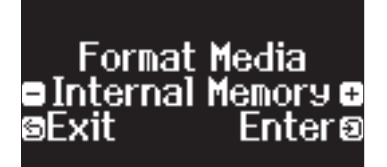

Se decidete di annullare, premete il tasto [5].

**3. Usate i tasti [-] [+] per selezionare il supporto (Internal Memory o USB Memory) che volete formattare, e premete il tasto [ ].**

Appare un messaggio di conferma.

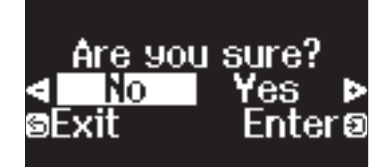

Se decidete di annullare, premete il tasto [6].

#### **4. Premete i tasti [-] [+] per selezionare "Yes", e premete il tasto [** $\vartheta$ **].**

Questo formatta il supporto.

#### **NOTA**

- Non spegnete mai l'unità o scollegate la memoria flash USB mentre lo schermo indica "Executing..."
- Non spegnete mai l'unità o scollegate la memoria flash USB o il cavo di alimentazione mentre l'indicatore di accesso alla memoria flash USB lampeggia.
- **5. Per uscire dal modo Function, premete il tasto [ ].**

Il tasto [Q] si spegne.

# <span id="page-20-2"></span>Ripristinare le impostazioni di fabbrica (Factory Reset)

Potete riportare le impostazioni salvate in questo piano alle condizioni di fabbrica. Questa funzione prende il nome di "Factory Reset".

#### **NOTA**

Il Factory Reset cancella tutte le impostazioni che avete salvato, e le riporta ai valori di fabbrica. Per i dettagli sulle impostazioni salvate che vengono reimpostate, fate riferimento a ["Impostazioni che](#page-21-1)  [restano memorizzate anche spegnendo lo strumento" \(p. 22\)](#page-21-1).

#### **MEMO**

Eseguendo questa funzione non si cancellano i brani nella memoria interna o su una memoria flash USB. Se volete cancellare tutti i file dalla memoria interna o su una memoria flash USB, formattate il supporto [\(p. 21\)](#page-20-1).

#### **1. Premete il tasto [ ].**

Il tasto [ $\bullet$ ] è acceso, e il piano è in modalità Function.

**2. Usate i tasti [-] [+] per selezionare "Factory Reset", e premete il tasto [ ].**

Appare un messaggio di conferma.

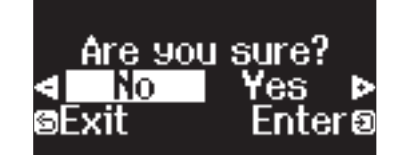

Se decidete di annullare, premete il tasto [5].

**3. Premete i tasti [-] [+] per selezionare "Yes", e premete il tasto [원].** 

Questo effettua il factory reset.

#### **NOTA**

Non spegnete mai l'unità o scollegate la memoria flash USB mentre lo schermo indica "Executing...".

#### **4. Quando il display indica "Power off, then on", spegnete e riaccendete lo strumento.**

# <span id="page-21-1"></span><span id="page-21-0"></span>Impostazioni che restano memorizzate anche spegnendo lo strumento

Questo piano memorizza le "impostazioni che vengono salvate automaticamente" anche quando lo spegnete e riaccendete. Potete anche configurare le vostre impostazioni preferite (Registration), così che lo strumento mantenga in memoria le impostazioni preferite che avete salvato. Altre impostazioni tornano al loro valore di default spegnendo e riaccendendo l'unità.

#### Impostazioni che vengono salvate automaticamente

Questo piano salva automaticamente le seguenti impostazioni. Queste restano memorizzate anche spegnendo lo strumento.

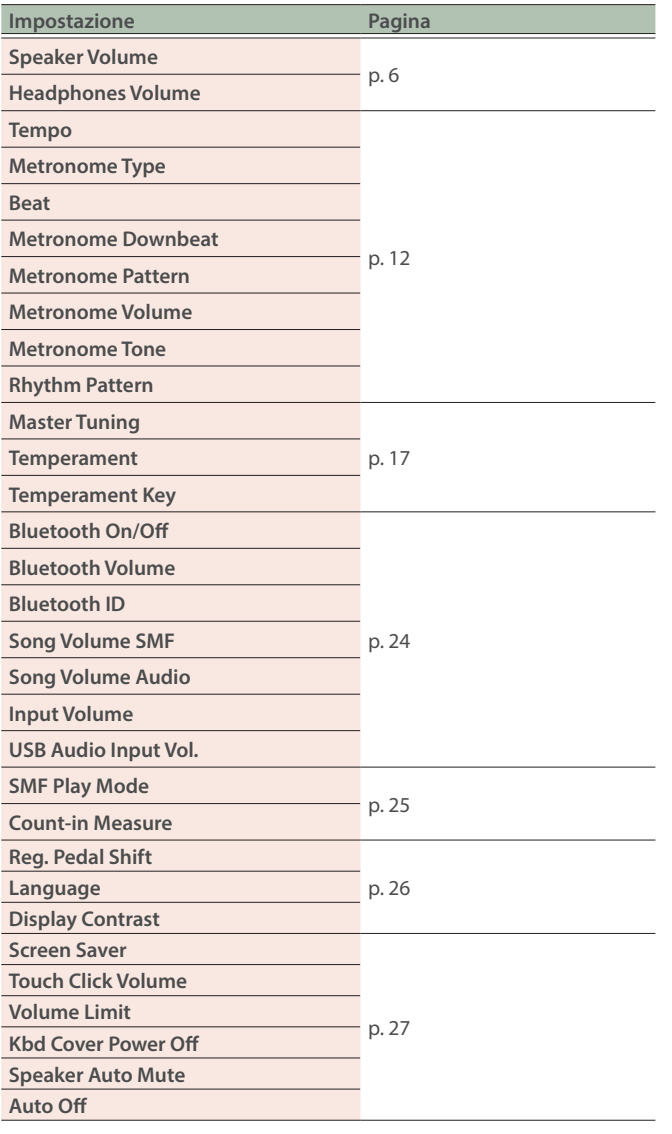

### <span id="page-21-2"></span>Impostazioni salvate nelle Registration

Potrete salvare le seguenti impostazioni registrandole [\(p. 11](#page-10-0)).

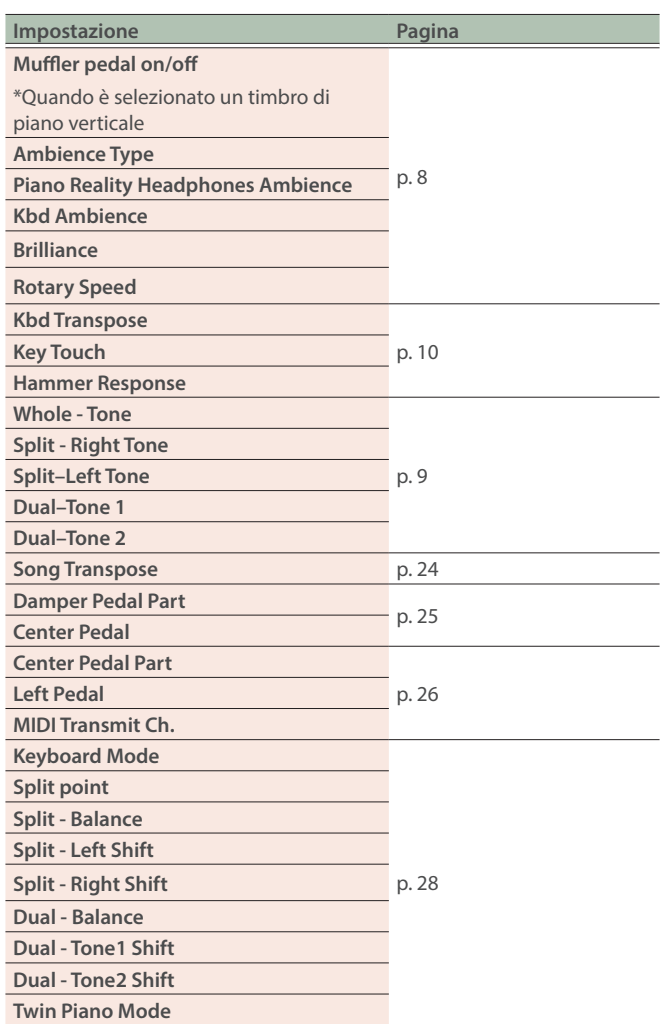

# <span id="page-21-3"></span>Disabilitare i tasti del pannello (Panel Lock)

Per evitare che le impostazioni vengano cambiate accidentalmente mentre suonate, potete disabilitare tutti i tasti ad eccezione del tasto [0] e della manopola [4)].

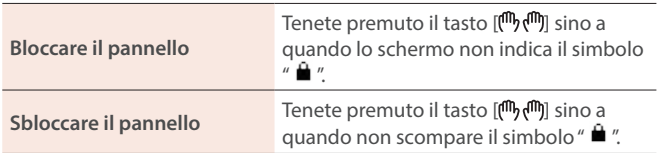

# <span id="page-22-1"></span><span id="page-22-0"></span>Caricare/salvare le configurazioni del piano

Potete salvare le configurazioni del piano o le impostazioni che avete memorizzato esportandole su una memoria flash USB, e poi importandole in un altro piano dello stesso modello.

Questo è utile quando volete suonare usando le stesse impostazioni sia sul piano della vostra aula scolastica che sul piano che tenete a casa.

Le impostazioni possono essere caricate sono in un altro piano dello stesso modello.

#### **Impostazioni del piano che potete salvare/importare**

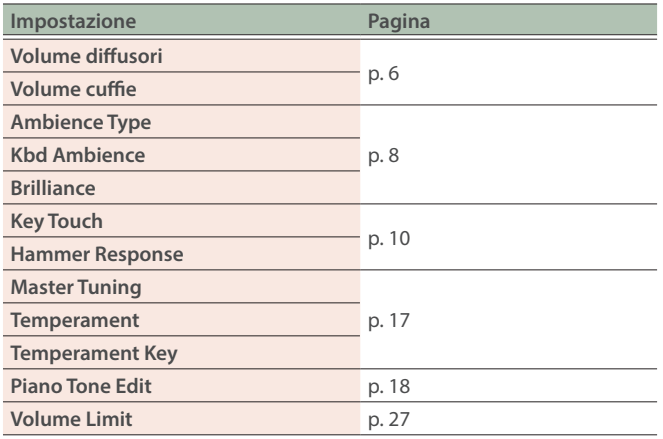

Fate riferimento a "Impostazioni salvate nelle Registration" (p. [22\)](#page-21-2) per le impostazioni della Registration che potete esportare o importare.

Salvare le vostre impostazioni preferite e configurazioni del piano (Registration Export/Piano Setup Export)

**1. Collegate una memoria flash USB alla porta USB Memory.**

#### **2. Premete il tasto [ ].**

Il tasto [0] è acceso, e il piano è in modalità Function.

**3. Premete i tasti [-] [+] per visualizzare la schermata "Registration Export" o "Piano Setup Export" e poi premete il tasto [원].** 

Appare la schermata Registration o Piano Setup Export.

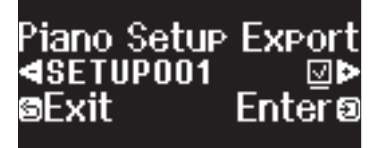

#### **4. Modificate il nome della Registration o del Piano Setup.**

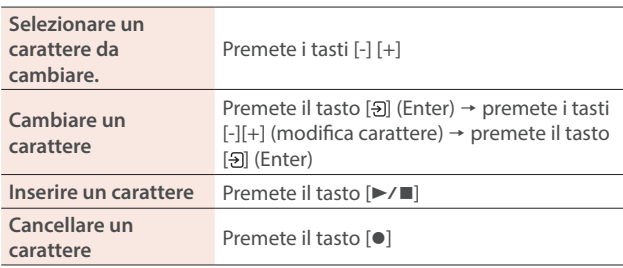

**5.** Usate i tasti  $[-]$   $[+]$  per selezionare  $\checkmark$  sul lato destro dello schermo, e premete il tasto [ $\exists$ ].

Le impostazioni vengono salvate.

- Non spegnete mai l'unità o scollegate la memoria flash USB mentre lo schermo indica "Executing..."
- Non spegnete mai l'unità o scollegate la memoria flash USB o il cavo di alimentazione mentre l'indicatore di accesso alla memoria flash USB lampeggia.
- **6.** Per uscire dal modo Function, premete il tasto [ $\Phi$ ]. Il tasto [O] si spegne.

Caricare le vostre impostazioni preferite e configurazioni del piano (Registration Import/Piano Setup Import)

- **1. Collegate una memoria flash USB alla porta USB Memory.**
- **2. Premete il tasto [ ].**

Il tasto [ $\phi$ ] è acceso, e il piano è in modalità Function.

**3. Usate i tasti [-] [+] per selezionare "Registration Import" o "Piano Setup Import", e premete il tasto [ ].**

Appare la schermata Registration Import o Piano Setup Import.

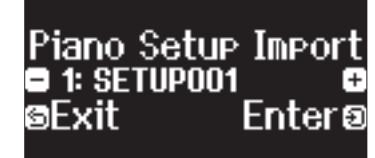

**4. Premete i tasti [-] [+] per selezionare "Registration Import" o "Piano Setup Import", e premete il**  tasto [<sub>2</sub>].

Appare un messaggio di conferma.

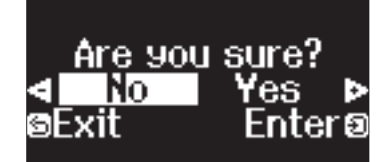

Se decidete di annullare, premete il tasto [5].

#### **5. Premete i tasti [-] [+] per selezionare "Yes", e premete il tasto [ ].**

Questo carica le impostazioni.

- Non spegnete mai l'unità o scollegate la memoria flash USB mentre lo schermo indica "Executing..."
- Non spegnete mai l'unità o scollegate la memoria flash USB o il cavo di alimentazione mentre l'indicatore di accesso alla memoria flash USB lampeggia.
- **6. Per uscire dal modo Function, premete il tasto [ ].** Il tasto  $\left[ \bigcirc \right]$  si spegne.

简体中文

# <span id="page-23-2"></span><span id="page-23-1"></span><span id="page-23-0"></span>**Modo Function**

### Impostazioni di base in modo Function

#### **1. Premete il tasto [ ].**

Il tasto [ $\alpha$ ] è acceso, e il piano è in modalità Function.

- **2. Usate i tasti [-] [+] per selezionare la voce che volete impostare, e premete il tasto [ ].**
- \* A seconda del parametro selezionato, potrebbe esserci un'altra schermata per selezionare altre voci.

#### **3. Usate i tasti [-] [+] per selezionare il valore.**

#### **4. Per uscire dal modo Function, premete il tasto [ ].**

Il tasto [ $\phi$ ] si spegne.

<span id="page-23-9"></span><span id="page-23-8"></span><span id="page-23-7"></span><span id="page-23-6"></span><span id="page-23-5"></span><span id="page-23-4"></span><span id="page-23-3"></span>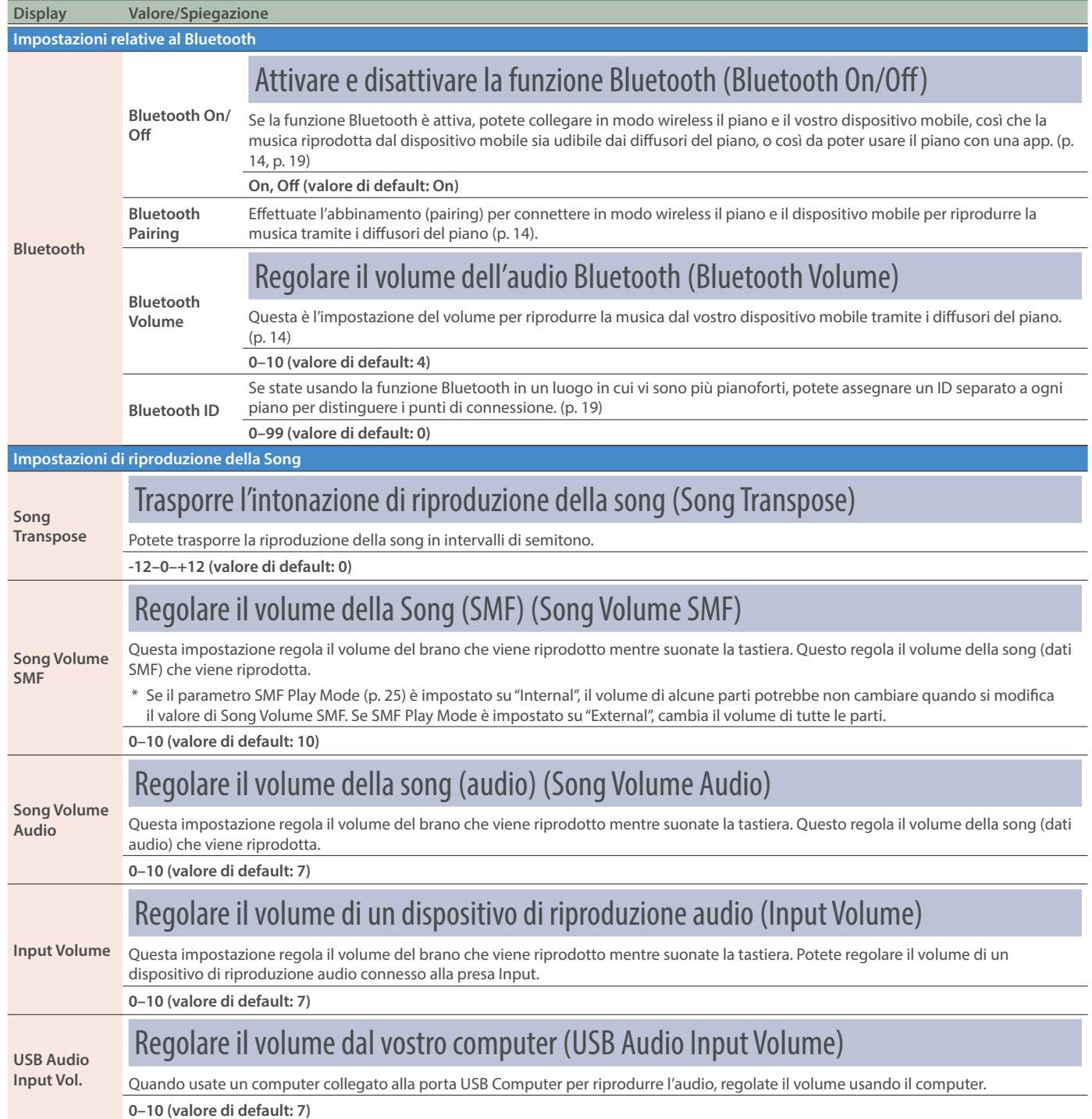

<span id="page-24-6"></span><span id="page-24-5"></span><span id="page-24-4"></span><span id="page-24-3"></span><span id="page-24-2"></span><span id="page-24-1"></span><span id="page-24-0"></span>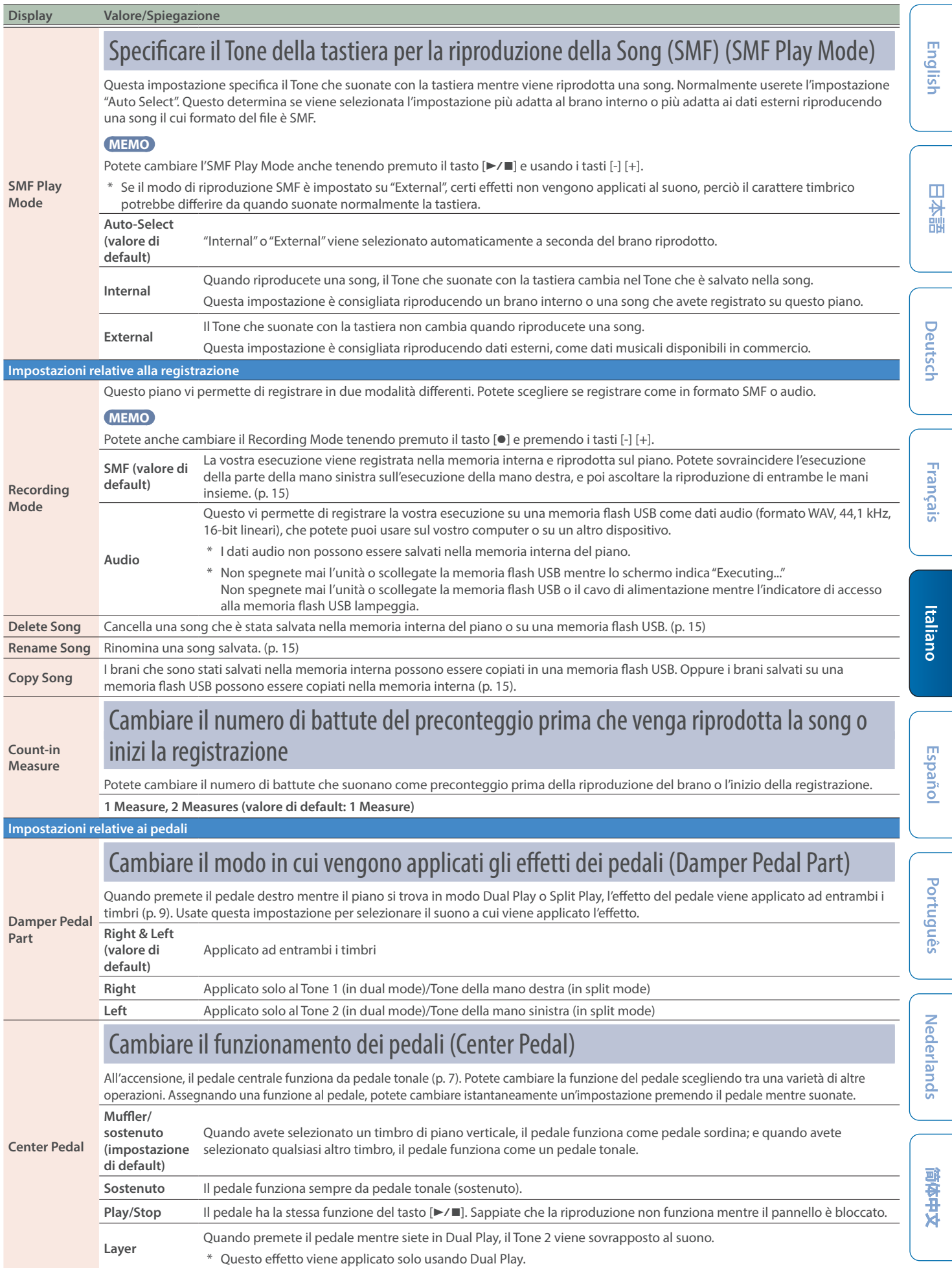

<span id="page-25-3"></span><span id="page-25-2"></span><span id="page-25-1"></span><span id="page-25-0"></span>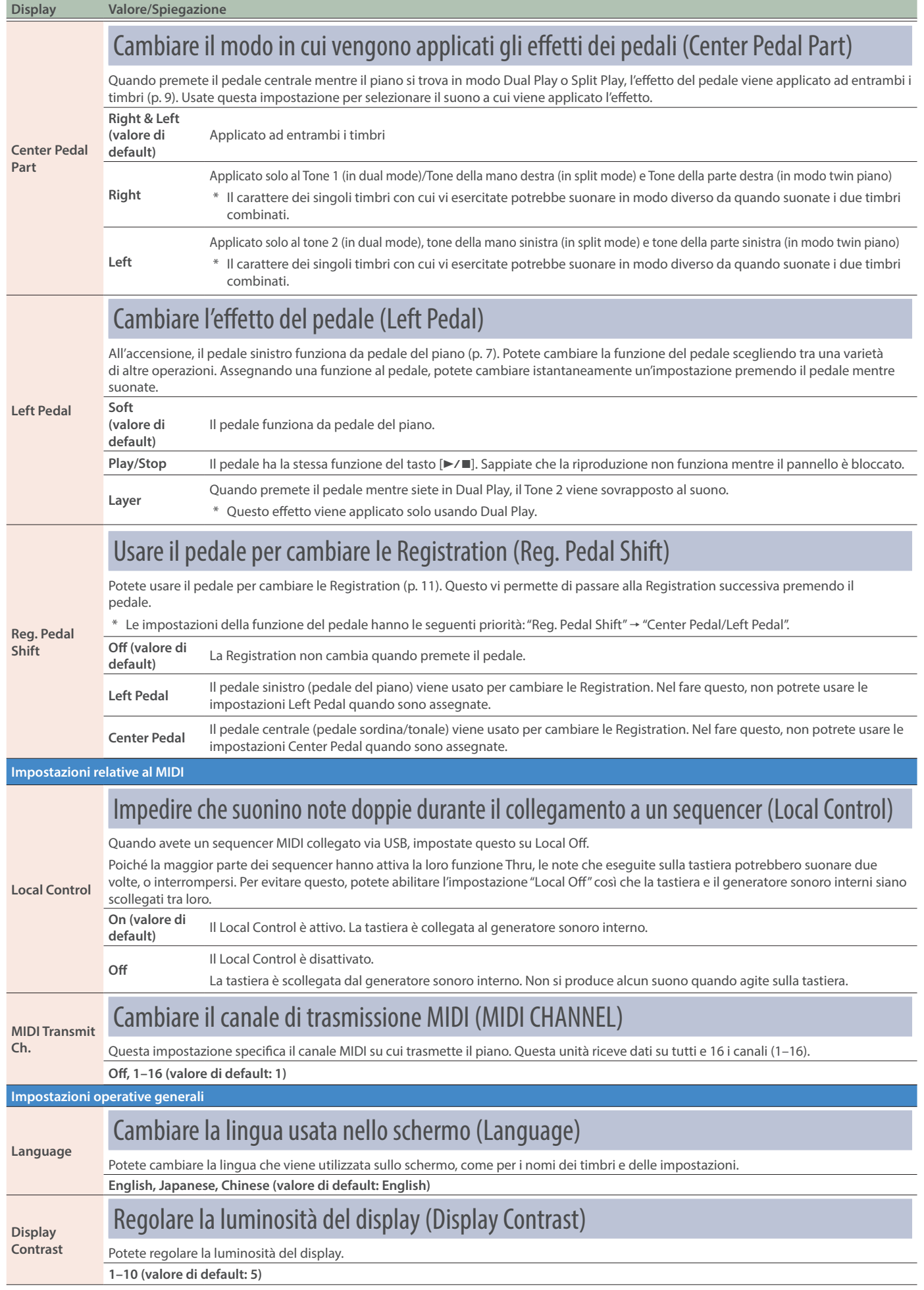

<span id="page-26-5"></span><span id="page-26-4"></span><span id="page-26-3"></span><span id="page-26-2"></span><span id="page-26-1"></span><span id="page-26-0"></span>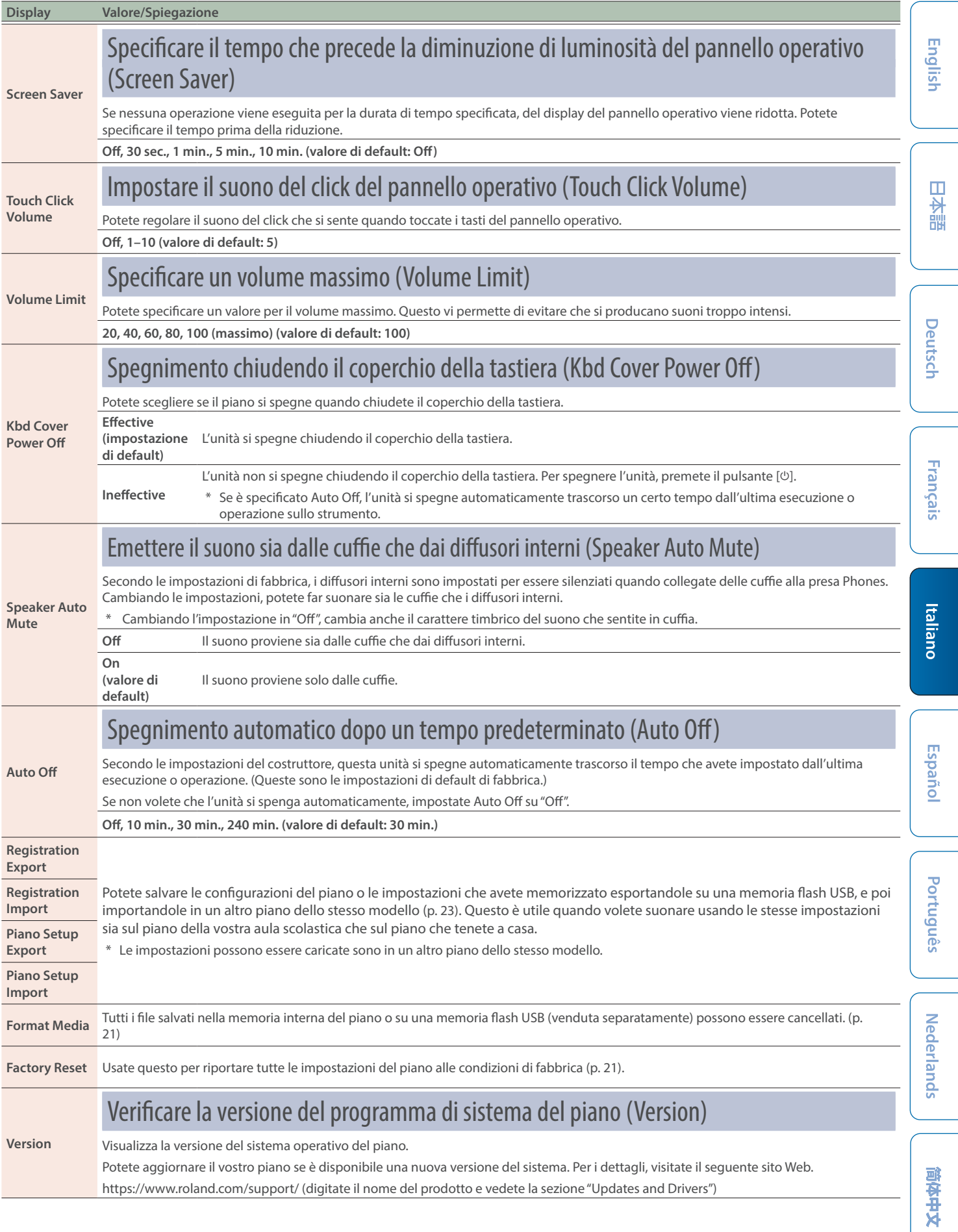

# <span id="page-27-1"></span><span id="page-27-0"></span>Modo della Tastiera

### Impostazioni di base in Keyboard Mode

#### 1. Premete il tasto [ $\text{m}$ ].

Il tasto [ $\blacksquare$ ] si accende, e il piano attiva la modalità Keyboard.

#### **2. Usate i tasti [-] [+] per selezionare la voce da regolare, e premete il tasto [ ].**

\* A seconda del parametro selezionato, potrebbe esserci un'altra schermata per selezionare altre voci.

#### **3. Usate i tasti [-] [+] per selezionare il valore.**

#### **4. Premete il tasto [ ] per uscire dal modo Keyboard.**

Il tasto [TI] si spegne.

<span id="page-27-3"></span><span id="page-27-2"></span>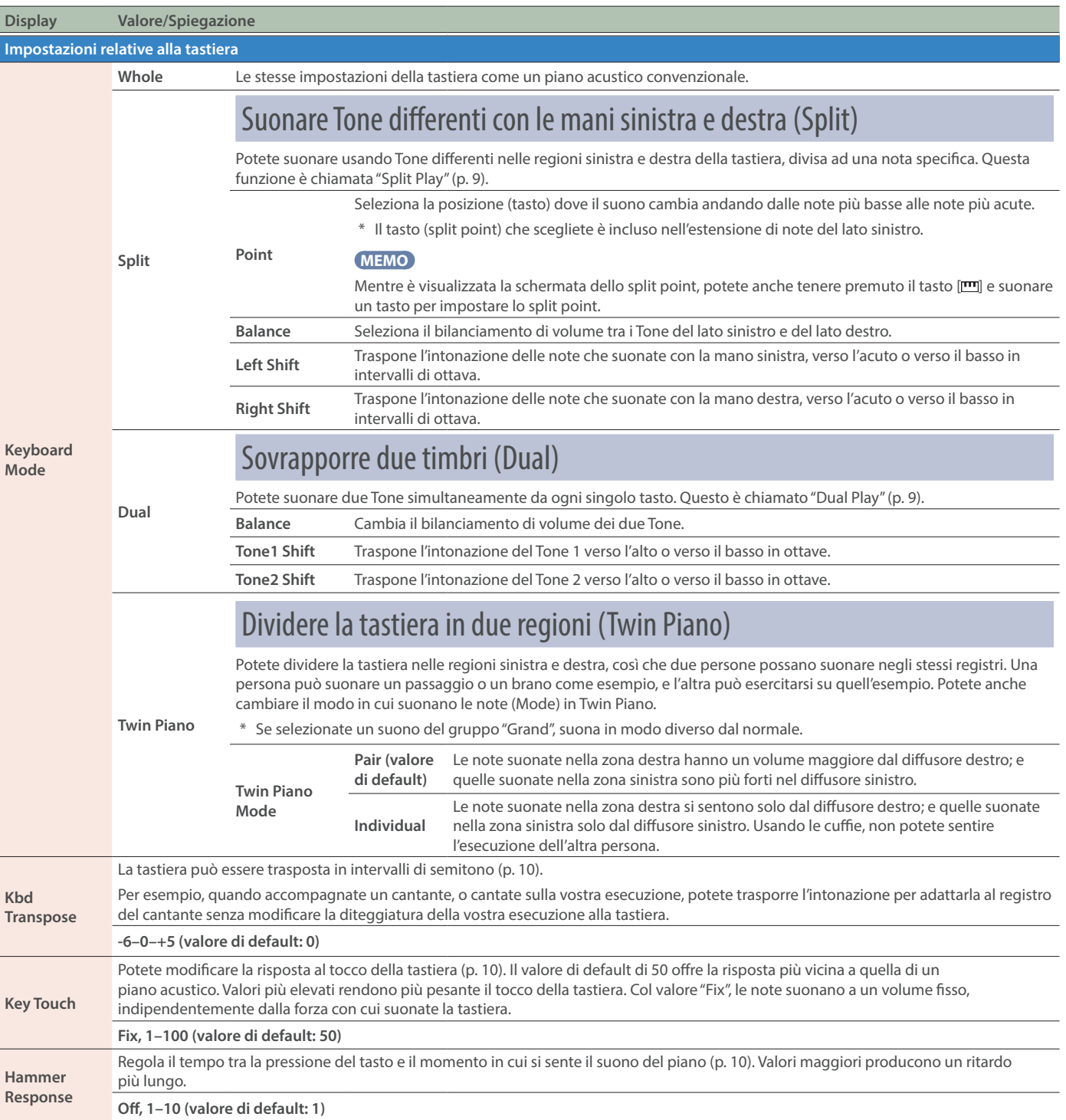

. . . . . .

# <span id="page-28-0"></span>Risoluzione di Eventuali Problemi

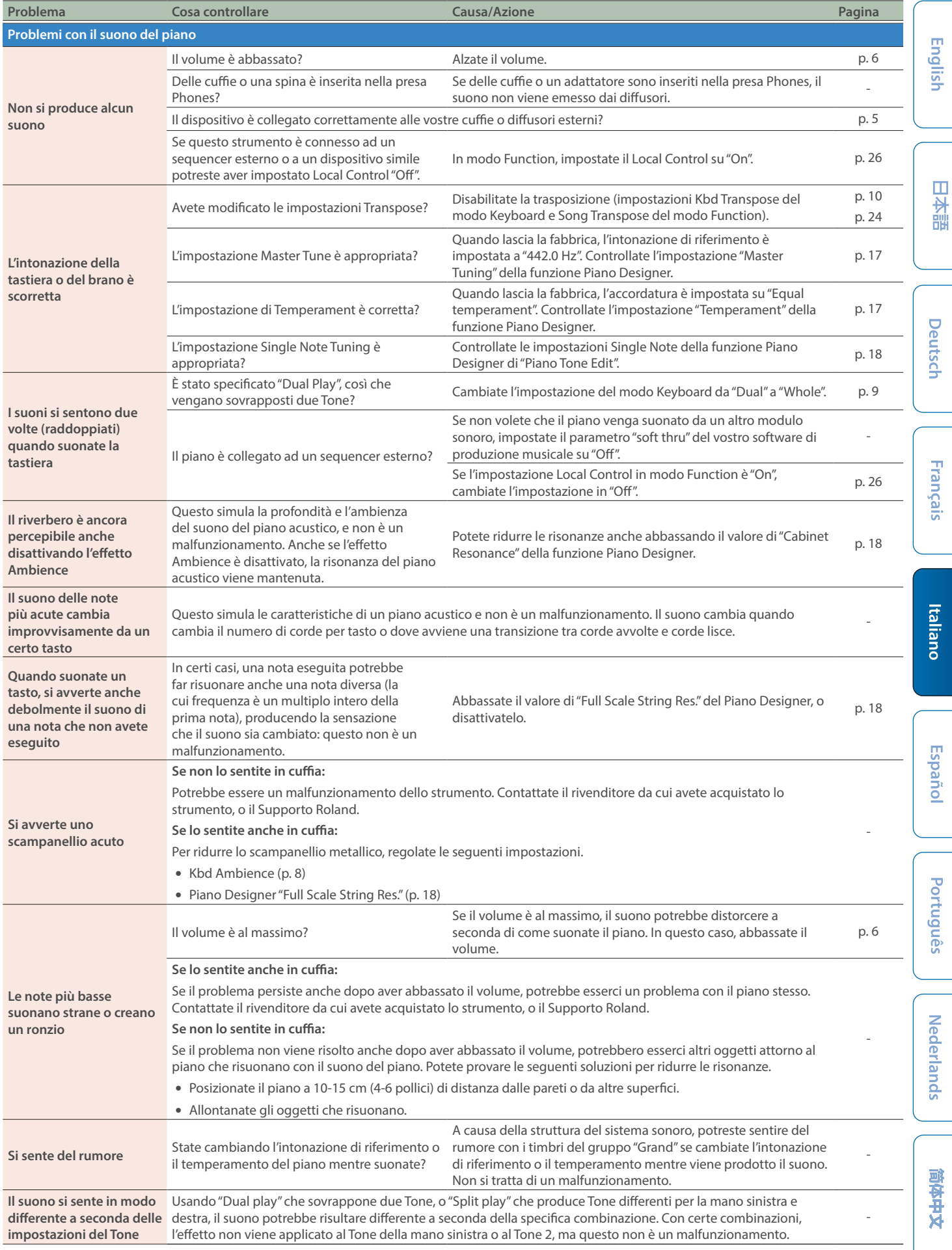

### Risoluzione di Eventuali Problemi

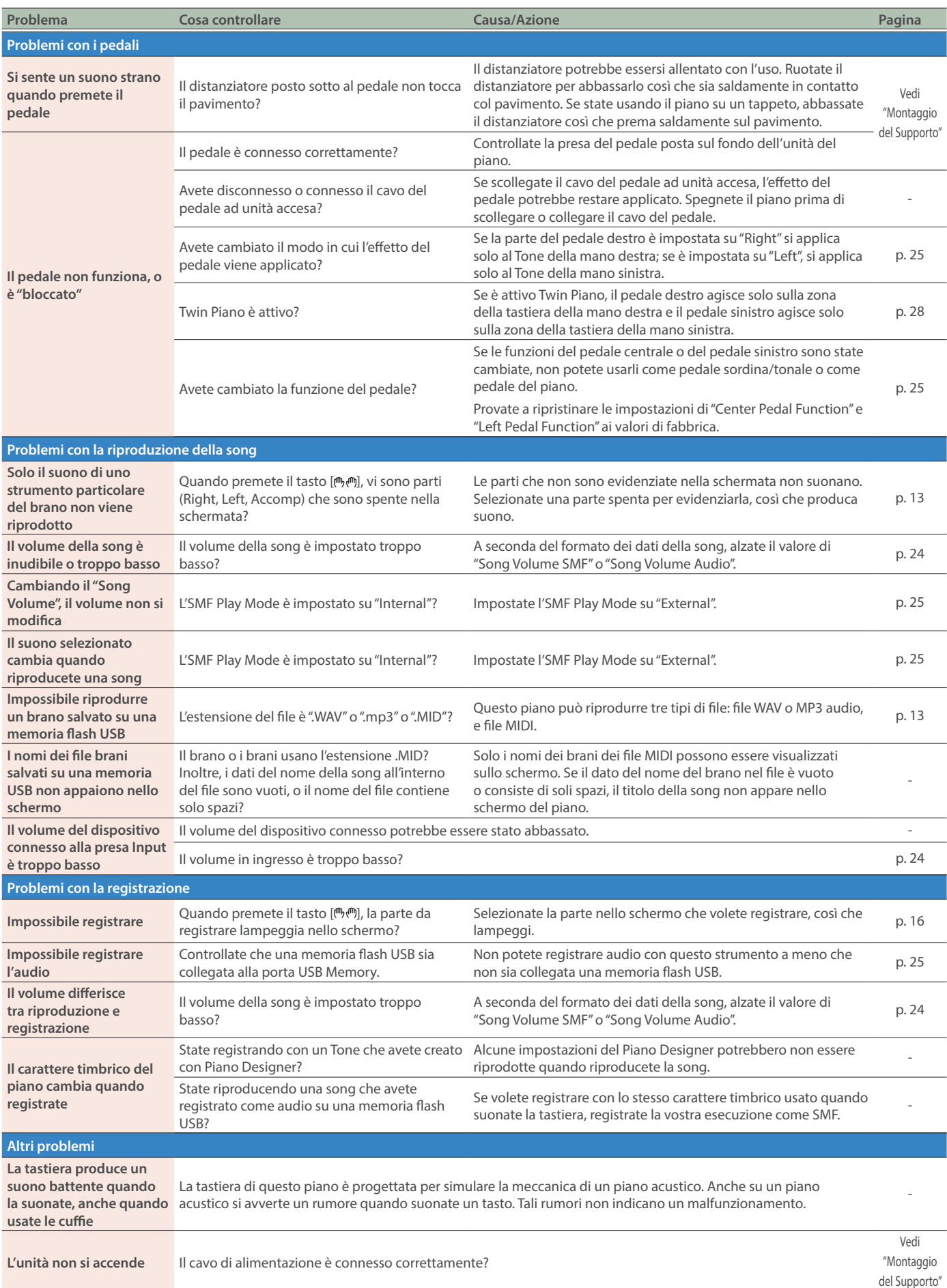

### Risoluzione di Eventuali Problemi

<span id="page-30-0"></span>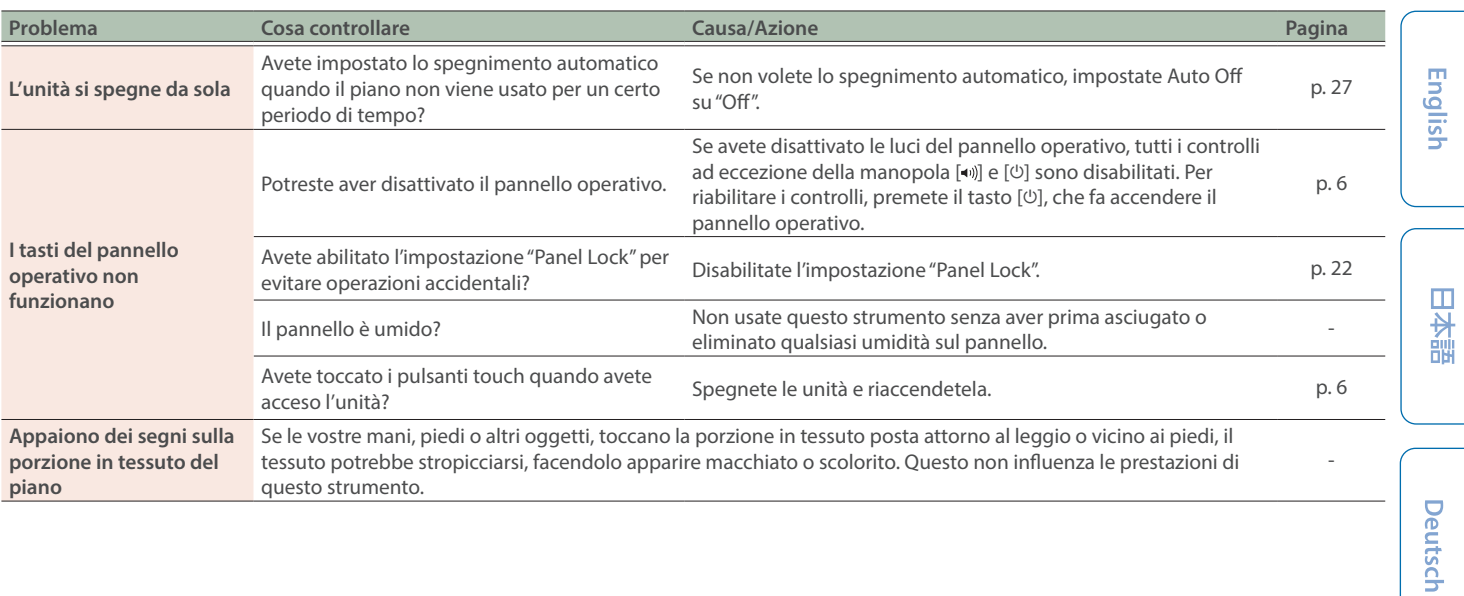

# Messaggi di Errore

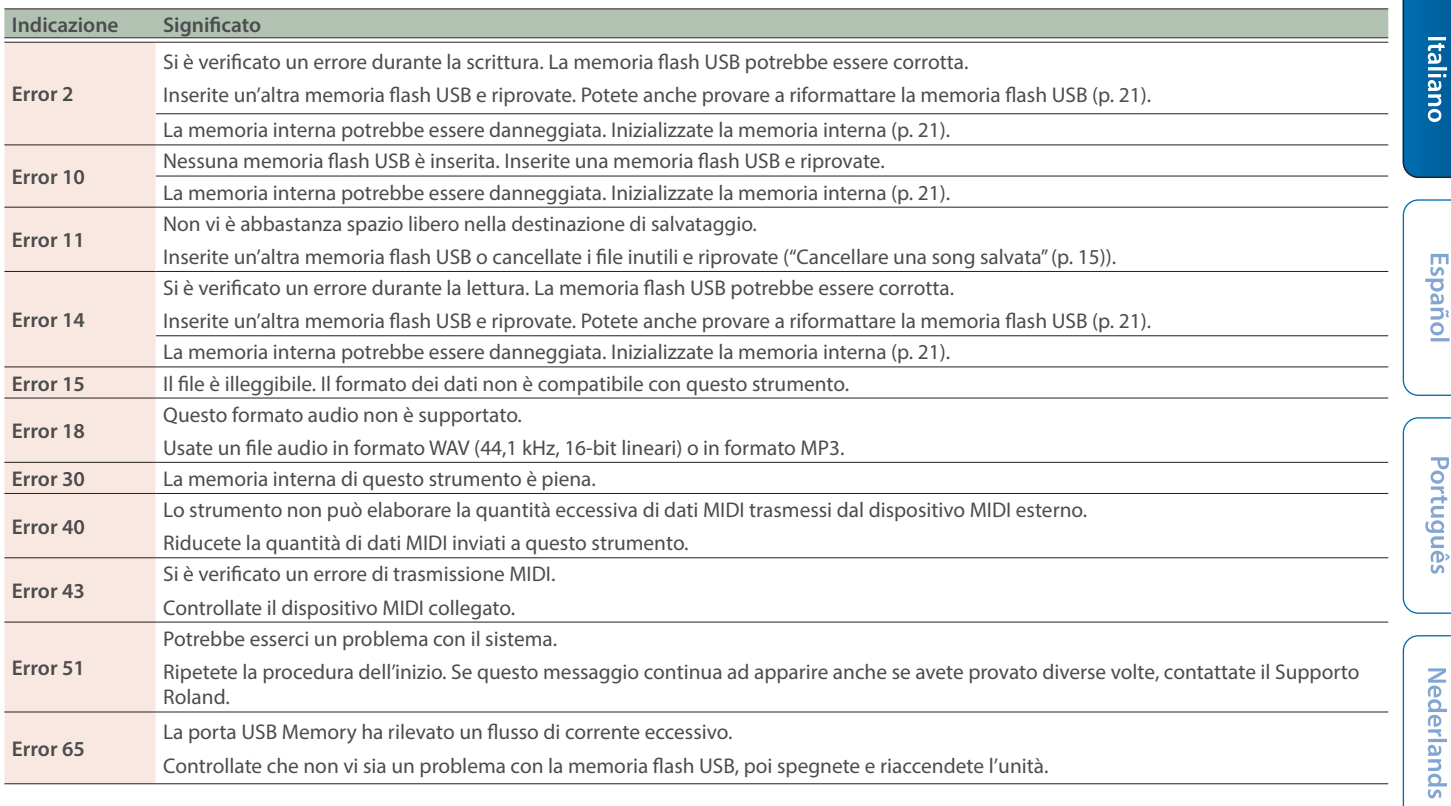

简体中文

**Français** 

# <span id="page-31-1"></span><span id="page-31-0"></span>Lista dei Tone

### Grand

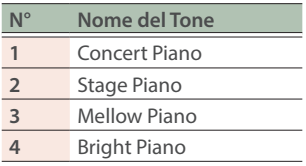

#### **MEMO**

"Piano Tone Edit" dei Piano Designer funziona solo con il gruppo "Grand".

# Upright/Classical

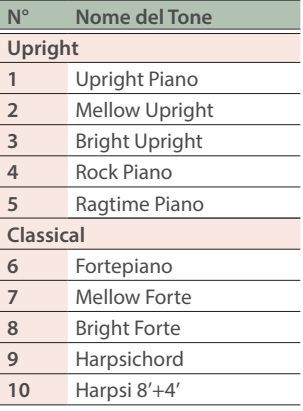

### E.Piano/Organ

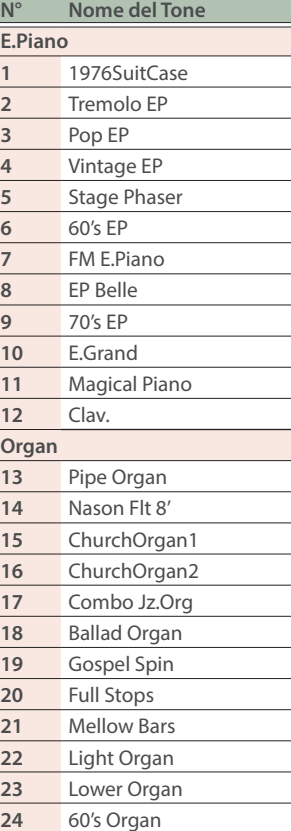

### **Others**

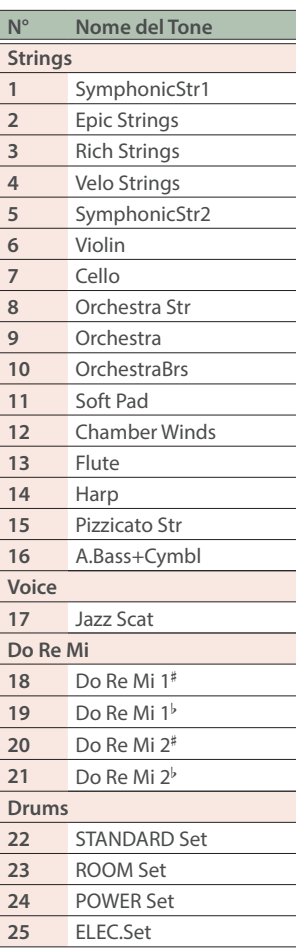

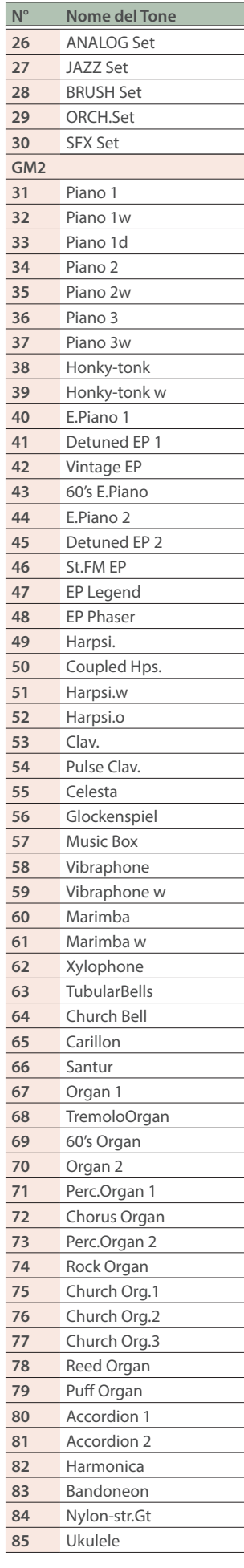

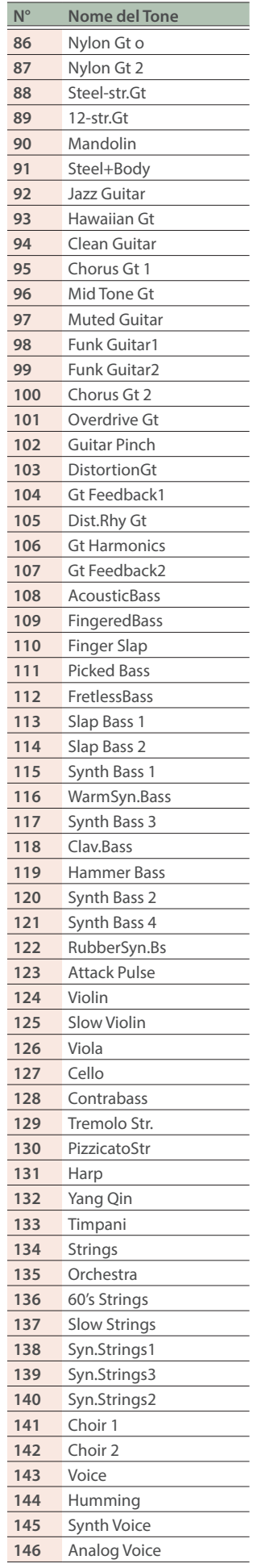

# Lista dei Tone

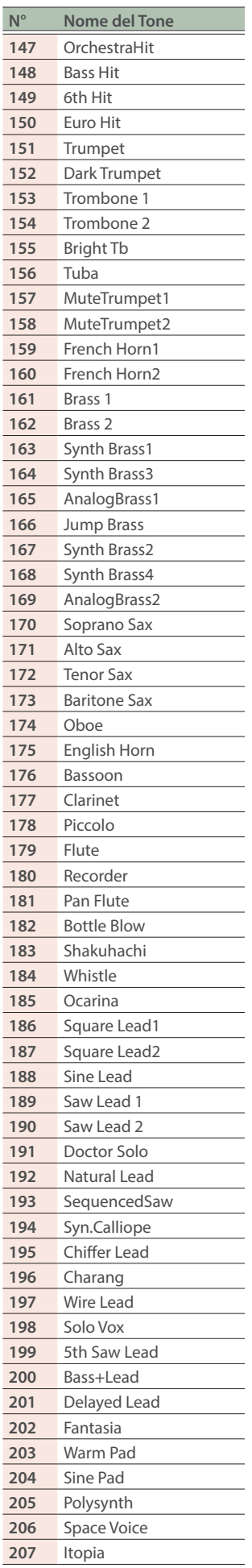

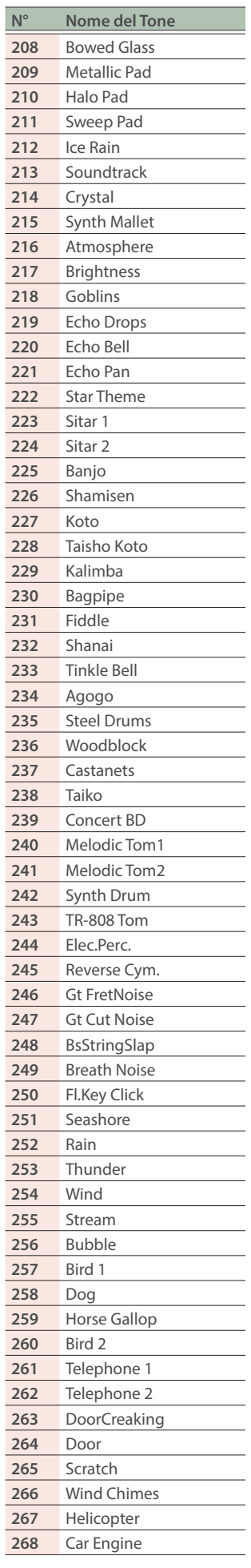

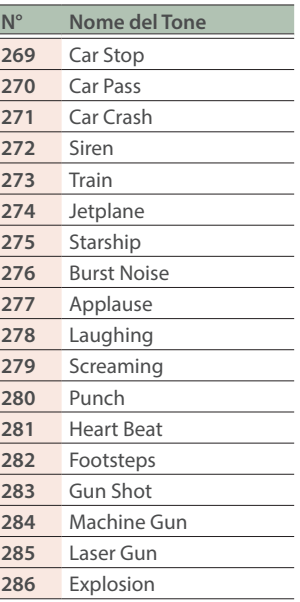

English

日本語

**Deutsch** 

Français

# <span id="page-33-1"></span><span id="page-33-0"></span>Lista delle Song Interne

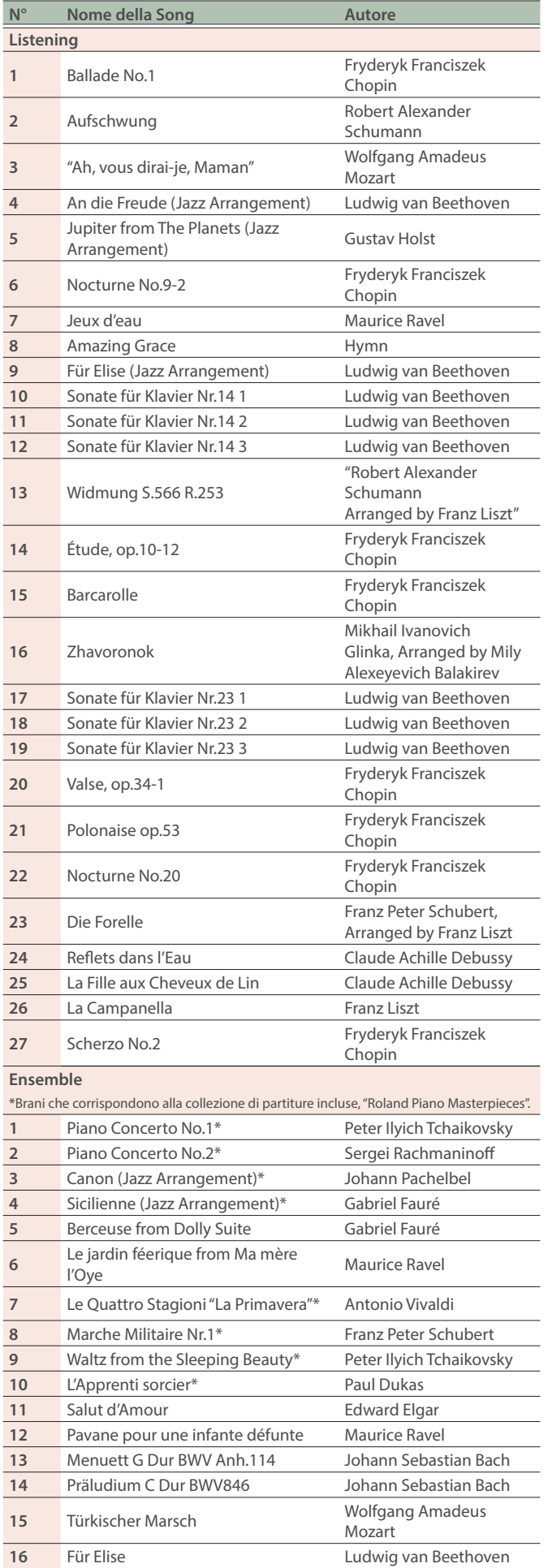

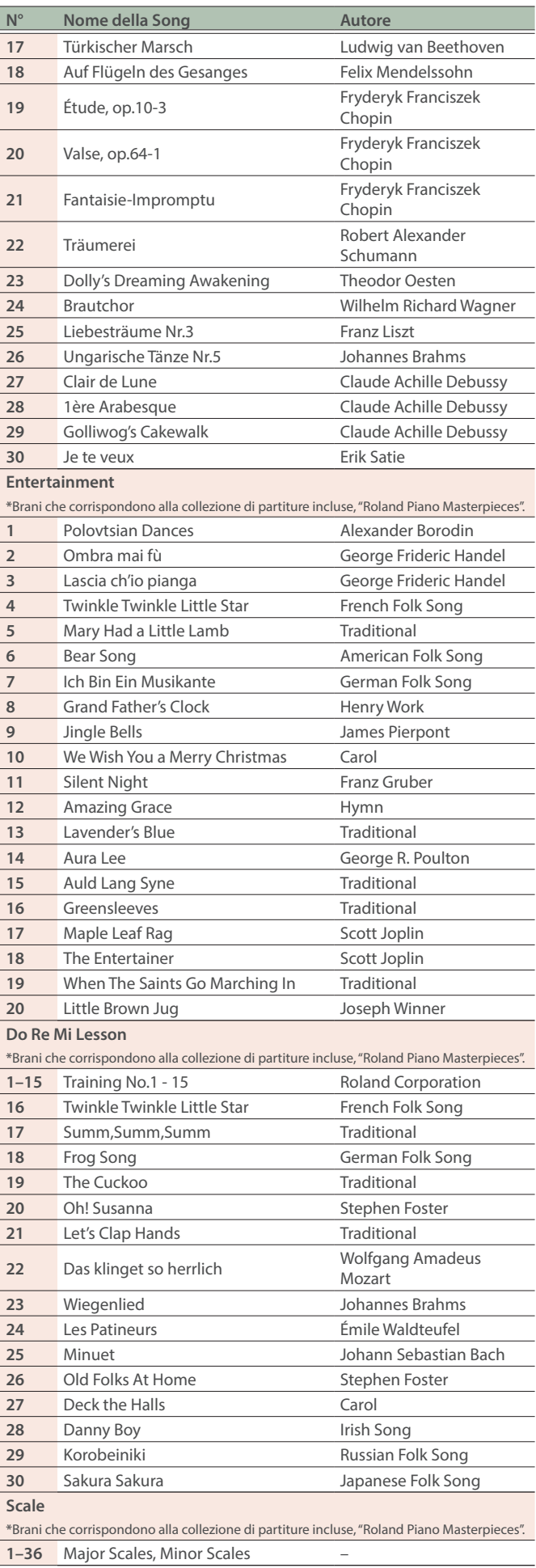

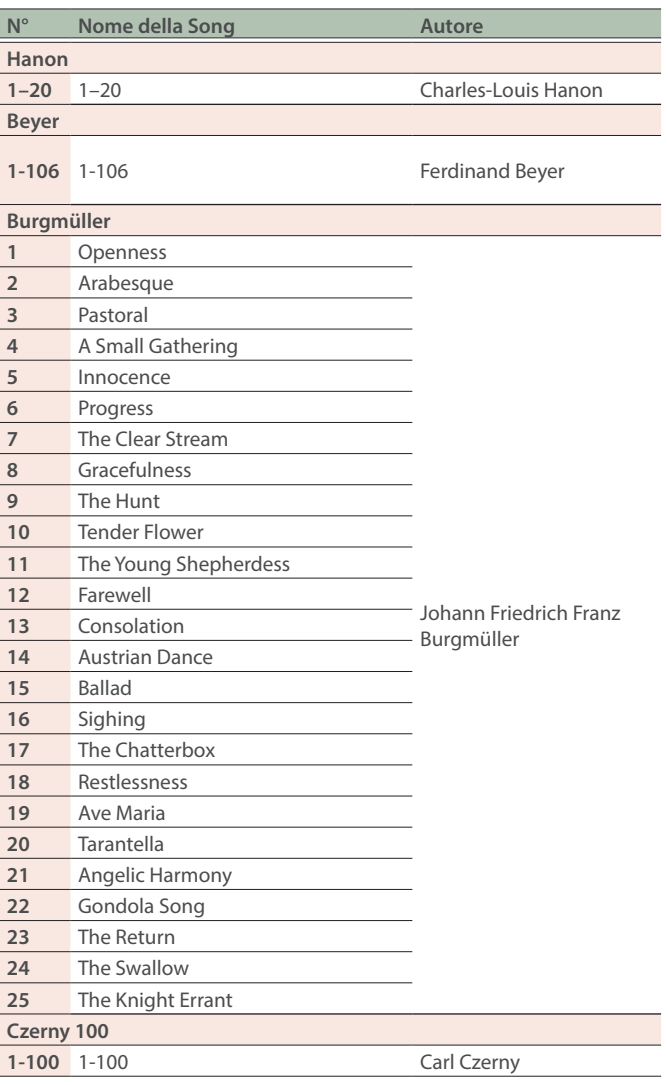

- \* Tutti i diritti riservati. L'uso non autorizzato di questo materiale per scopi diversi da quelli privati è una violazione delle leggi vigenti.
- Le song contrassegnate da un asterisco (\*) sono arrangiate dalla Roland Corporation. I diritti d'autore di questi brani appartengono alla Roland Corporation.
- \* Le song nella categoria Listening sono brani di pianoforte solista. Non hanno accompagnamento.
- Acquistate la partitura disponibile in commercio per Hanon-Czerny no. 100.
- \* I dati delle esecuzioni delle demo dei Tone e dei brani interni non vengono trasmessi dalla porta USB Computer o via Bluetooth (MIDI).
- \* Se il parametro SMF Play Mode ([p. 25\)](#page-24-6) è impostato su "Internal", il volume di alcune parti potrebbe non cambiare quando si modifica il valore di Song Volume SMF ([p. 24](#page-23-9)). Se SMF Play Mode è impostato su "External", cambia il volume di tutte le parti.

日本語

# <span id="page-35-1"></span><span id="page-35-0"></span>Lista dei Pattern Ritmici

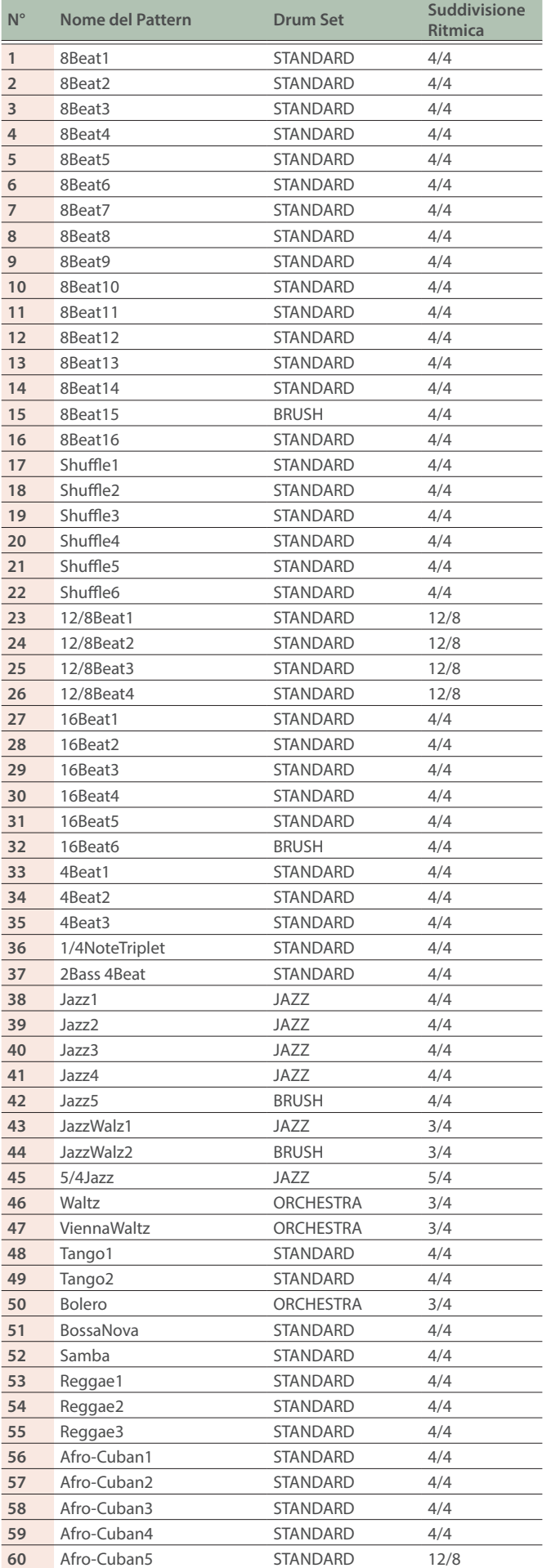

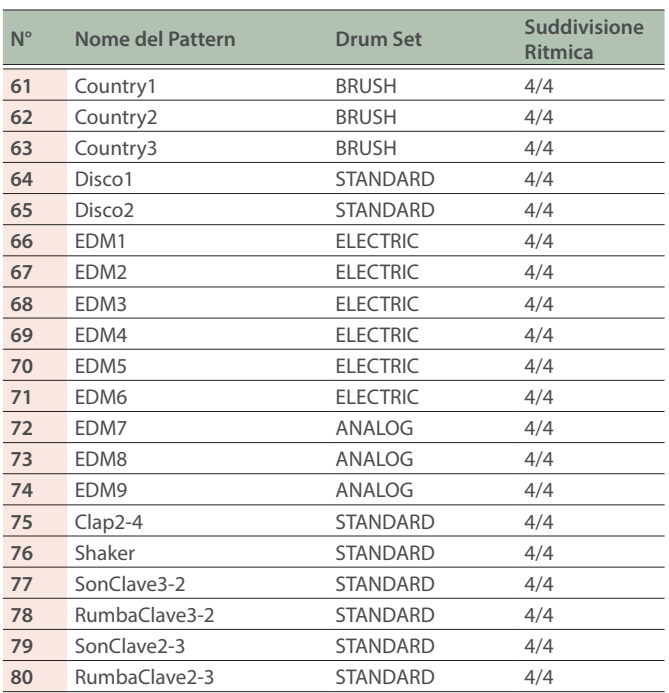

<span id="page-36-1"></span><span id="page-36-0"></span>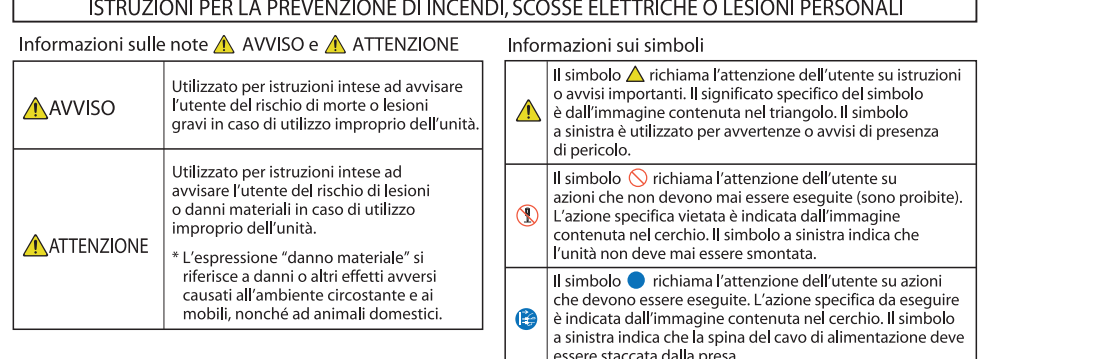

**OSSERVARE SEMPRE QUANTO SEGUE ··** 

# AVVISO

#### **Controllate che il cavo di alimentazione abbia la terra**

Collegate la spina di alimentazione di questo modello ad una presa di corrente dotata di messa a terra.

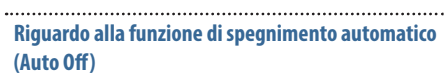

L'unità si spegne automaticamente trascorso un certo periodo di tempo dall'ultima volta che la si è utilizzata per suonare o si sono usati pulsanti e controlli (funzione Auto Off). Se non volete che l'unità si spenga

automaticamente, disabilitate la funzione Auto Off ([p. 27\)](#page-26-2). 

#### **Usate solo il trasformatore di CA specificato e la tensione corretta**

Usate solo il trasformatore di CA incluso con l'unità. Assicuratevi che la tensione locale corrisponda alla tensione d'ingresso specificata sul trasformatore. Altri trasformatori di CA possono avere polarità differenti o essere progettati per altre tensioni, perciò il loro uso può produrre danni, malfunzionamenti o scosse elettriche.

#### **Usate solo il cavo di alimentazione fornito**

Usate solo il cavo di alimentazione in dotazione. Inoltre, il cavo di alimentazione fornito non dev'essere utilizzato con nessun altro dispositivo. 

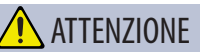

#### **Precauzioni per spostare l'unità**

Se dovete spostare lo strumento, osservate le precauzioni elencate sotto. Sono necessarie almeno due persone per sollevare e spostare l'unità in sicurezza. Questa va maneggiata con attenzione, mantenendola sempre orizzontale. Assicuratevi di avere una presa salda, per proteggere voi stessi da eventuali lesioni e lo strumento da possibili danni.

- ¹ Verificate che le viti che fissano l'unità al supporto non si siano allentate. Stringeteli a fondo ogni qual volta notate qualsiasi allentamento.
- Scollegate il cavo di alimentazione.
- Scollegate tutti i cavi provenienti dai dispositivi esterni.
- ¹ Alzate i distanziatori del supporto ([p.](#page-4-1)  [5](#page-4-1)).
- Chiudete il coperchio.
- ¹ Ripiegate il leggio.

#### **Fate attenzione a non schiacciarvi le dita**

Fate attenzione a non pizzicarvi le dita quando maneggiate parti mobili come le seguenti. I bambini dovrebbero usare questa unità con la supervisione e la guida di un adulto.

- Coperchio della tastiera ([p. 6](#page-5-1))
- $\bullet$  Leggio ([p. 7](#page-6-2))
- $\bullet$  Pedale [\(p. 7\)](#page-6-3)

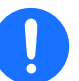

# **ATTENZIONE**

#### **Precauzioni per l'utilizzo della panca**

Osservare le seguenti precauzioni nell'utilizzo della panca:

- Non usate la panca come un giocattolo, o come una scaletta.
- ¹ Non permettete a due o più persone di sedersi sulla panca.
- ¹ Non regolate l'altezza mentre sedete sulla panca.
- Non sedetevi sulla panca se i bulloni che bloccano le gambe della panca sono allentati. (Se i bulloni sono allentati, serrateli immediatamente usando la chiave fornita).

**Englist** 

ш 本語

Deutsch

Français

**•** Non inserite mai le mani nello spazio (il meccanismo metallico di regolazione dell'altezza) sotto al coperchio del sedile. Ciò può causare ferite o lo schiacciamento delle mani.

#### **Conservate gli oggetti di piccole dimensioni fuori dalla portata dei bambini**

Per evitare che piccoli oggetti come i seguenti vengano ingoiati accidentalmente, teneteli fuori dalla portata dei bambini.

¹ Parti Incluse:

Portuguës

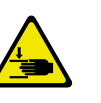

Viti

#### <span id="page-37-1"></span><span id="page-37-0"></span>**Alimentazione**

Posizionate il trasformatore così che il lato con l'indicatore sia rivolto verso l'alto. L'indicatore si accende quando collegate il trasformatore di CA a una presa di corrente.

#### **Posizionamento**

- ¹ Evitate che dispositivi di illuminazione che vengono usati normalmente con la loro sorgente luminosa posta molto vicina all'unità (come luci per pianoforti), o potenti riflettori illuminino la stessa zona dell'unità per lunghi periodi di tempo. Un calore eccessivo può deformare o scolorire l'unità.
- · Evitate che restino degli oggetti appoggiati alla tastiera. Questo può provocare malfunzionamenti, come tasti che smettono di produrre suono.

#### **Manutenzione (A Eccezione della Finitura a Specchio)**

· Per la pulizia quotidiana usate un panno morbido e asciutto o leggermente inumidito con acqua. Passate l'intera superficie usando la stessa forza, muovendo il panno seguendo la venatura del legno. Strofinando troppo forte la stessa zona, potreste danneggiare la finitura.

#### **Cura della Tastiera**

- · Non scrivete sulla tastiera con qualsiasi penna o altro mezzo, e non stampate o ponete alcuna marcatura sullo strumento. L'inchiostro viene assorbito dalla superficie e diviene indelebile.
- Non incollate adesivi sulla tastiera. Potreste non essere in grado di rimuovere gli adesivi che usano forti adesivi, e l'adesivo potrebbe far scolorire la tastiera.
- · Per rimuovere lo sporco più resistente, usate un detergente per tastiere disponibile in commercio che non contenga abrasivi. Iniziate strofinando leggermente. Se lo sporco non viene rimosso, strofinate usando una pressione gradualmente più intensa facendo attenzione a non graffiare i tasti.

#### **Informazioni per la Manutenzione dell'Unità (Finitura Lucida)**

- ¹ La superficie dell'unità è stata trattata in modo tale da creare una finitura lucida, del tipo a specchio. Il vostro pianoforte ha una finitura lucida, delicata come quella dei migliori mobili in legno, che richiede una cura periodica e attenta. Siate certi di osservare le seguenti avvertenze per la cura dell'unità.
	- · Per spolverare, utilizzate un panno pulito e morbido, e/o piumini per pianoforti. Siate certi di spolverare delicatamente. Anche i più piccoli granelli di polvere o sabbia possono lasciare dei graffi sulla superficie se utilizzate una forza eccessiva.
	- · Se la finitura perde la sua lucentezza, lucidatela interamente con un panno morbido, inumidito con un poco di cera liquida.
	- · Non utilizzate detersivi, poi che possono deteriorare la superficie del mobile. Questo potrebbe causare la formazione di crepe o di altre imperfezioni. Non utilizzate panni per spolverare che contengano prodotti chimici.
- ¹ Precauzioni relative all'utilizzo di prodotti per la lucidatura
	- Fate riferimento alle istruzioni indicate sul prodotto per la lucidatura e sul modo corretto di utilizzo.
	- · Usate solo liquidi per la lucidatura destinati ai pianoforti con finitura lucida. Usando altri prodotti, rischiate di creare graffi, deformazioni, scoloriture, ecc. Per acquistare un prodotto appropriato, consultate il negozio più vicini di strumenti musicali.
	- Usate il prodotto solo sulla parte della superficie con la finitura lucida, passando il panno con una pressione omogenea su tutta l'area. Non strofinate ripetutamente lo stesso punto usando una pressione eccessiva, poiché ciò può rovinare la lucidatura.
	- ¹ Riponete il prodotto fuori della portata dei bambini. Se ingerito accidentalmente, indurre subito il vomito. Consultate quindi un medico per la diagnosi.

#### **Riparazioni e Dati**

¹ Prima di portare l'unità in laboratorio per le riparazioni, effettuate sempre una copia di backup dei dati salvati al suo interno; o se preferite, annotate le informazioni necessarie. Durante le riparazioni, viene prestata la massima attenzione per evitare la perdita dei dati. In certi casi (come quando i circuiti di memoria sono danneggiati), è però impossibile ripristinare i dati. Roland non si assume alcuna responsabilità per il ripristino dei contenuti memorizzati che potrebbero andare persi.

#### **Precauzioni Aggiuntive**

- $\bullet$  Il contenuto della memoria può andare perso a causa di malfunzionamenti, o per un uso scorretto dell'unità. Per proteggervi da perdite di dati irrecuperabili, effettuate sempre una copia di backup dei dati salvati al suo interno; o se preferite, annotate le informazioni necessarie.
- Roland non si assume alcuna responsabilità per il ripristino dei contenuti memorizzati che potrebbero andare persi.
- · Non premete mai eccessivamente sul display.
- ¹ Il suono dei tasti percossi e le vibrazioni prodotte suonando uno strumento possono essere trasmessi attraverso pareti e pavimenti in misura superiore a quanto ci si immagini. Fate attenzione a non disturbare le altre persone vicine.
- Se usate il leggio, non applicate una forza eccessiva.
- · Non usate cavi che contengono delle resistenze.

#### **Usare Memorie Esterne**

- Osservate le sequenti precauzioni maneggiando dispositivi di memoria esterni. Inoltre, siate certi di osservare tutte le precauzioni fornite con il dispositivo di memoria esterna.
	- · Non rimuovete mai il dispositivo mentre è in corso la lettura/scrittura.
	- ¹ Per evitare danni causati dall'elettricità statica, scaricate ogni elettricità statica dal corpo prima di maneggiare il dispositivo.

#### **Precauzioni Relative alle Emissioni di Frequenze Radio**

- Le sequenti azioni potrebbero essere vietate dalla legge.
	- Smontare o modificare questo dispositivo.
	- ¹ Rimuovere l'etichetta di certificazione presente sul retro del dispositivo.
- Usare questo dispositivo in una nazione diversa da quella di acquisto

#### **Diritti di Proprietà Intellettuale**

- La legge proibisce la registrazione non autorizzata, l'esecuzione in pubblico, la trasmissione, il prestito, la vendita o la distribuzione, o simili, in tutto o in parte di un lavoro (composizione musicale, registrazione video, trasmissione, esecuzione in pubblico, etc.) il cui copyright è proprietà di terze parti.
- · Non utilizzate questa unità per scopi che potrebbero violare i diritti di autore detenuti da una terza parte. Non ci assumiamo alcuna responsabilità riguardo alla violazione di diritti di autore detenuti da una terza parte derivati dall'uso di questa unità.

#### Specifiche Principali

- <span id="page-38-0"></span>¹ I diritti di autore dei contenuti di questo prodotto (i dati delle forme d'onda dei suoni, i dati degli style, pattern di accompagnamento, dati delle frasi, loop audio e dati delle immagini) appartengono alla Roland Corporation.
- · Agli acquirenti di questo prodotto è permesso di utilizzare tali contenuti (ad eccezione dei dati delle demo song) per la creazione, esecuzione, registrazione e distribuzione di lavori musicali originali.
- Agli acquirenti di questo prodotto NON è permesso di estrarre tali contenuti in forma originale o modificata, allo scopo di distribuire supporti registrati di tali contenuti o di renderli disponibili su una rete di computer.
- Roland è un marchio di fabbrica registrato o un marchio di fabbrica della Roland Corporation negli Stati Uniti e/o in altre nazioni.
- ¹ Tutti i nomi dei prodotti e delle aziende menzionati in questo documento sono marchi di fabbrica o marchi di fabbrica registrati dei rispettivi proprietari.
- Questo prodotto contiene la piattaforma eParts software integrata della eSOL Co.,Ltd. eParts è un marchio di fabbrica della eSOL Co., Ltd. in Giappone.
- ¹ Il marchio e il logo **Bluetooth®** sono marchi di fabbrica registrati di proprietà della Bluetooth SIG, Inc. e ogni uso di tali marchi da parte di Roland avviene in licenza.
- · Questo Prodotto usa il Codice Sorgente della μT-Kernel con T-License 2.0 concessa dal T-Engine Forum (www.tron. org).

• Questo prodotto include software open source di terze parti.

Copyright © 2009-2018 ARM Limited. Tutti i diritti riservati. Copyright © 2018 STMicroelectronics.

Tutti i diritti riservati. Concesso in Licenza conformemente alla

Apache License, Version 2.0 (la "Licenza"); Potete ottenere una copia della Licenza da: http://www.apache.org/licenses/LICENSE-2.0

Copyright © 2018 STMicroelectronics. Tutti i diritti riservati.

Questo componente software è concesso in licenza da ST conformemente alla licenza BSD 3-Clause, la "Licenza"; Potete ottenere una copia della Licenza da https://opensource.org/licenses/BSD-3- Clause

Copyright © 2017, Texas Instruments Incorporated. Tutti i diritti riservati.

La ridistribuzione e l'uso in formato sorgente e binario, con o senza modifiche, sono consentiti a condizione che siano soddisfatte le seguenti condizioni:

\*Le ridistribuzioni del codice sorgente devono conservare l'avviso di copyright di cui sopra, questo elenco di condizioni e il seguente disclaimer.

\*Le ridistribuzioni in forma binaria devono riprodurre l'avviso di copyright di cui sopra, questo elenco di condizioni e il seguente disclaimer nella documentazione e/o in altri materiali forniti con la distribuzione.

\*Né il nome di Texas Instruments Incorporated né i nomi dei suoi contributori possono essere utilizzati per approvare o promuovere prodotti derivati da questo software senza previa autorizzazione scritta specifica.

QUESTO SOFTWARE VIENE FORNITO DAI TITOLARI DEL COPYRIGHT E DAI COLLABORATORI "COSÌ COM'È" E NON SI RICONOSCE ALCUNA GARANZIA ESPLICITA O IMPLICITA, INCLUSE, MA NON LIMITATE A, LE GARANZIE IMPLICITE DI COMMERCIABILITÀ E IDONEITÀ PER UNO SCOPO PARTICOLARE. IN NESSUN CASO, IL <TITOLARE DEL COPYRIGHT> SARÀ RESPONSABILE PER QUALSIASI DANNO DIRETTO, INDIRETTO, INCIDENTALE, SPECIALE, ESEMPLARE O CONSEQUENZIALE (INCLUSO, MA NON LIMITATO A, APPROVVIGIONAMENTO DI BENI O SERVIZI SOSTITUTIVI; PERDITA DI UTILIZZO, DATI O PROFITTI; O INTERRUZIONE DI ATTIVITÀ AZIENDALE) COMUNQUE CAUSATA E SU QUALSIASI TEORIA DI RESPONSABILITÀ, SIA CONTRATTUALE, RESPONSABILITÀ OGGETTIVA O ILLECITO (INCLUSA NEGLIGENZA O ALTRO) DERIVANTE IN QUALSIASI MODO DALL'UTILIZZO DI QUESTO SOFTWARE, ANCHE SE AVVISATO DELLA POSSIBILITÀ DI TALI DANNI.

Questo Prodotto usa il codice sorgente Jansson (http://www.digip.org/jansson/).

Copyright © 2009-2016 Petri Lehtinen <petri@digip.org> Rilasciato con licenza MIT

http://opensource.org/licenses/mitlicense.php

Français

# Specifiche Principali

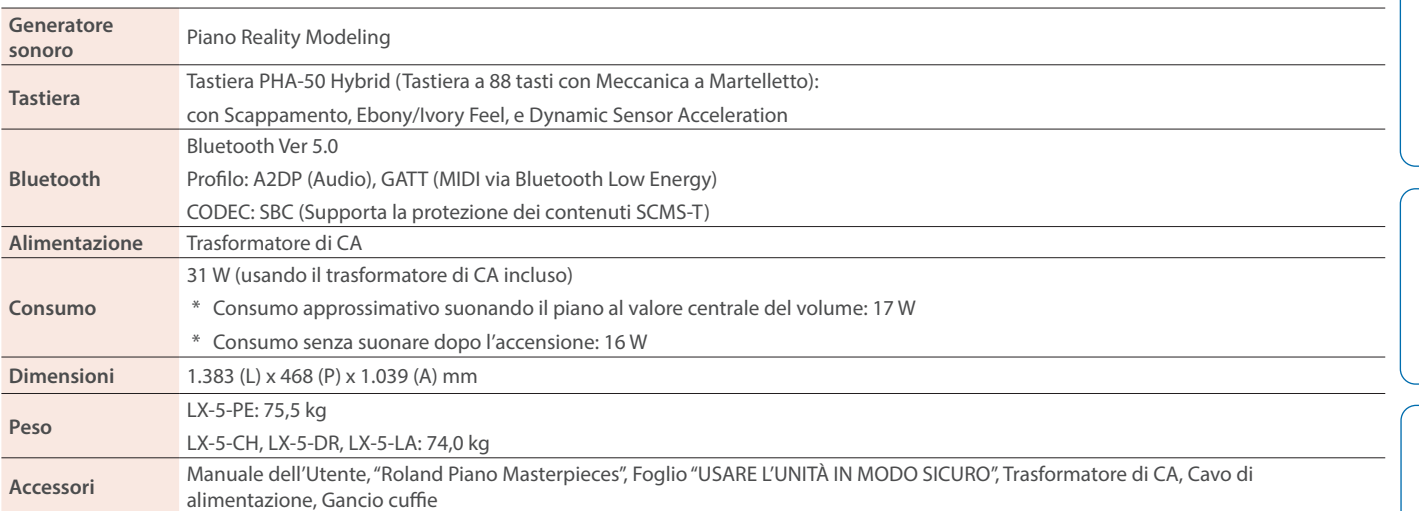

Questo documento illustra le specifiche del prodotto nel momento in cui il documento è stato redatto. Per le informazioni più recenti, fate riferimento al sito Web Roland.

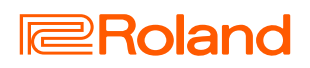